# **HS 250** Système Home Cinéma complet

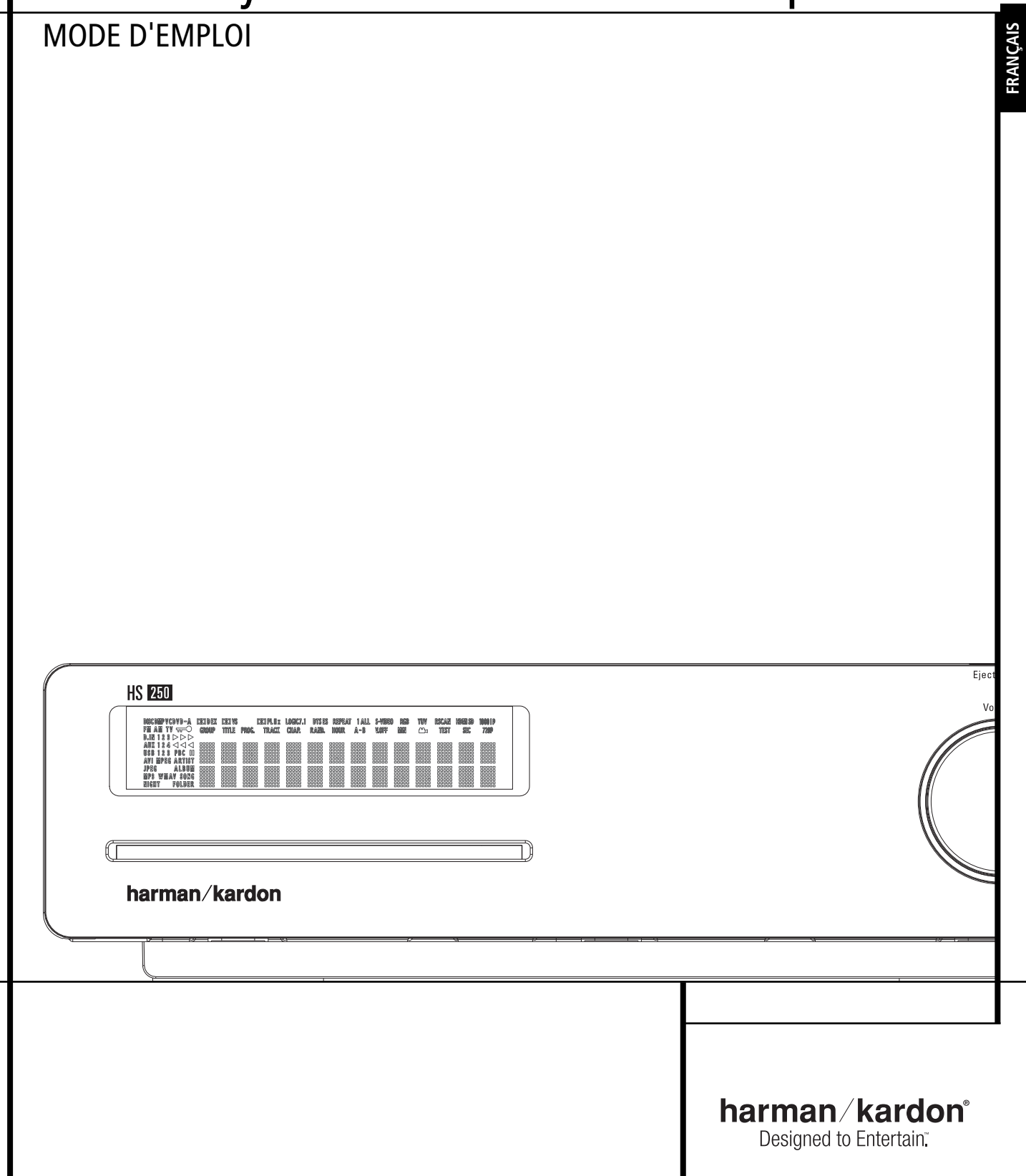

# **Table des matières**

#### **Page**

- **3** Introduction<br>**4** Consignes d
- **4** Consignes de sécurité
- **4** Déballage
- **5** Terminologie<br>**6** Fonctionnalit
- **6** Fonctionnalités<br>**7** Commandes du
- **7** Commandes du panneau avant<br>**8** Ecran du panneau avant
- **8** Ecran du panneau avant<br>**9** Connexions du panneau
- **9** Connexions du panneau arrière<br>**11** Télécommande
- **11** Télécommande
- 13 Informations générales<br>13 A propos de ce mani
- **13** A propos de ce manuel<br>**13** Codage régional
- **13** Codage régional

### **Connexion du système**

- **14** Installation et connexions<br>**14** Connexions audio
- **14** Connexions audio<br>**14** Connexions vidéo
- 14 Connexions vidéo<br>15 Connexions audio
- **15** Connexions audio optionnelles<br>**15** Positionnement des enceintes
- **15** Positionnement des enceintes<br>**16** Connexion de l'alimentation C
- **16** Connexion de l'alimentation CA<br>**16** Premier démarrage
- **16** Premier démarrage

### **Mode opératoire du lecteur**

- **16** Simple lecture<br>**16** Fonctions asso
- **16** Fonctions associées
- 16 Saut de plages ou de titres/chapitres
- **16** Lecture/recherche accélérées
- **16** Arrêt sur image et progression image/image (DVD)
- **17** Lecture au ralenti (DVD)
- 17 À propos des fichiers film DivX
- **17** Mode surround

# **Paramétrage du système**<br>18 Paramétrage par défaut

# 18 Paramétrage par défaut<br>18 Menu Setup

- 18 Menu Setup<br>18 Réglages Sy
- **18** Réglages Système
- **18** Display Language
- **18** Preferred Subtitle Language
- 18 Panel Time-Out<br>18 Status Bar Time-
- 18 Status Bar Time-Out<br>18 Parental Control
- 18 Parental Control<br>18 Mémoire de control
- 18 Mémoire de configuration des disques<br>18 Reconnaissance de disque
- 18 Reconnaissance de disque<br>**19** PBC Support
- 19 PBC Support<br>19 Screen Saver
- **19** Screen Saver
- 19 Show Angle Icon<br>**19** Réalages Audio
- 19 Réglages Audio<br>19 Preferred Aud
- **19** Preferred Audio Language
- 19 Dynamic Range<br>**19** Tone Control
- 19 Tone Control<br>19 Bass Level
- 19 Bass Level<br>19 Treble Leve
- 19 Treble Level<br>19 DVD Sound
- 19 DVD Sound Mode<br>**19** Sous-menu Audio Ad
- **19** Sous-menu Audio Adjustment<br>**19** Output Level Adjustment
- 19 Output Level Adjustment<br>20 Réglages Vidéo
- **20** Réglages Vidéo
- **20** Rapport d'affichage
- **20** Norme TV
- **20** Type de balayage
- **20** Sortie vidéo
- **20** Sortie Scart
- **20** Mode vidéo<br>**20** Résolution
- **20** Résolution vidéo **20** Sous-menu Video Adjustment
- **20** Vidéo DivX à la demande
- 

# **Mire de réglage**

- **21** Mire de réglage **21** Réglage de l'image du téléviseur avec la mire
- 
- **Menu Player (lecteur)**
- **22** Utiliser la barre d'état à l'écran<br>**22** Menu Player (lecteur) **22** Menu Player (lecteur)
- 
- 22 Ecrans d'information<br>22 Lecture programmée **22** Lecture programmée

**2** TABLE DES MATIERES

### **Menu Radio (tuner)**

- **23** Spécifier l'ordre des stations présélectionnées
- **23** Accès aux stations présélectionnées
- **23** Supprimer des stations présélectionnées
- **23** Fonction Auto Preset
- **23** Affichage RDS des stations
- **23** Ecoute du tuner en mode surround

### **Menus TV, AUX, Digital In**

### **24** Menus TV

- **24** Menu AUX
- **24** Menu Digital In
	- **24** Modes surround disponibles

**Conventions typographiques**

ou une prise du panneau arrière spécifiques.

#### **Menu USB**

**25** Menu USB

**Utilisation de** 

**25** The Bridge

# **Télécommande**

- **26** Apprentissage des codes d'une télécommande
- **26** Effacement des codes mémorisés
- **26** Programmation d'une macro

### **Codification linguistique des DVD**

- **27** Codification linguistique des DVD
- **Dépannage**
- **28** Dépannage
- **Glossaire**
- **30** Glossaire

# **Spécifications du HS 250 Controller**

**31** Spécifications

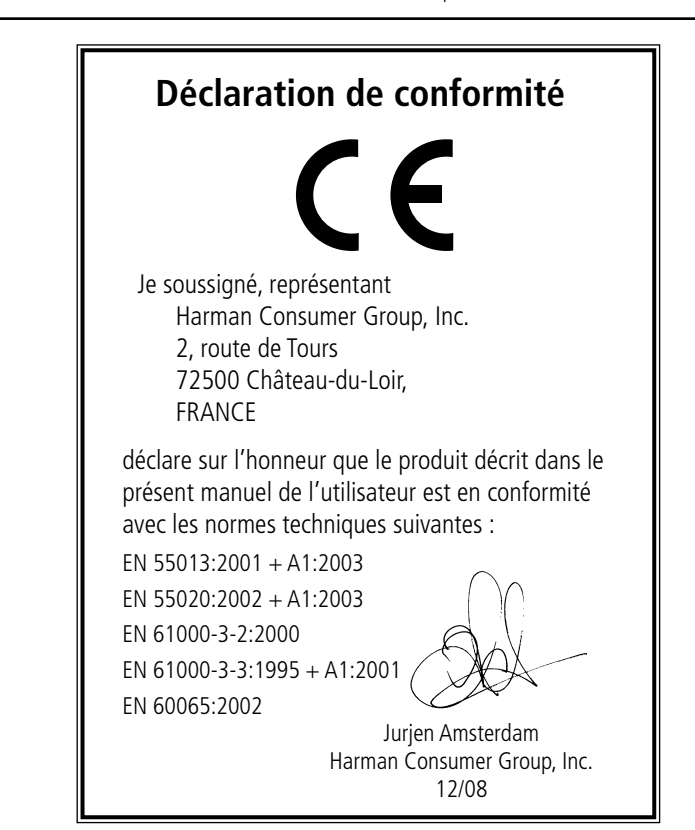

Pour vous faciliter l'utilisation de ce manuel, certaines conventions ont été utilisées pour la télécom-

15841523262215 - les caractères gras signalent une télécommande ou une touche en façade

mande, les commandes de la façade et les connexions du panneau arrière.

EXEMPLE – les caractères "bâton" signalent un message affiché en façade.  $\blacksquare$  – un chiffre dans un carré signale une commande spécifique en façade.

**1** – un chiffre dans un cercle signale une connexion sur le panneau arrière.

sion sur les fonctions ou les modes opératoires décrits, qui eux, sont les mêmes.

0– un chiffre dans un ovale signale une touche ou un voyant sur la télécommande.

A – (une lettre dans un carré) fait référence à un indicateur de l'écran du panneau avant

L'apparence du texte ou du pointeur sur les menus à l'écran de votre ampli-tuner peut ne pas être rigoureusement identique à celle des illustrations du présent manuel. Mais cela n'a aucune répercus-

### **Merci d'avoir choisi Harman Kardon**

Votre achat d'un HS 250 de Harman Kardon marque le début de nombreuses années de plaisir d'écoute.

Conçu pour diffuser toutes les émotions et tous les détails des bandes-son des films et chaque nuance des sélections musicales, en n'utilisant qu'une seule paire d'enceintes et un subwoofer, le HS 250 est un véritable système multicanal pour le nouveau millénaire.

Le HS 250 a été pensé pour qu'il soit facile de profiter de toute la puissance de sa technologie numérique. Pour apprécier au maximum votre nouveau système, nous vous recommandons vivement de lire ce manuel. Les quelques minutes passées à apprendre les fonctions des différentes commandes vous permettront de tirer parti de toute la puissance que le HS est capable de délivrer.

Si vous avez des questions sur ce produit, son installation ou son fonctionnement, veuillez contacter votre distributeur ou votre installateur personnel. Ils seront vos meilleures sources d'informations locales.

### **Description et caractéristiques**

Le HS 250 fait partie des systèmes Home cinéma les plus polyvalents du marché, en intégrant un contrôleur audio-vidéo, un lecteur de DVD et un système complet d'enceintes 2.1, le tout intégré dans une seule solution système. Les modes surround Enceinte virtuelle Dolby® pour les enregistrements stéréo ou Matrix encodé surround sont disponibles pour une utilisation avec des sources comme un lecteur CD, un magnétoscope, un téléviseur ou le propre tuner FM du système. Pour tirer le maximum de plaisir des enregistrements DVD, nous avons intégré au HS 250 les

techniques les plus modernes (convertisseurs N/A vidéo 10 bits et des sorties Vidéo (composite),

S-Vidéo et RVB Vidéo (RVB via prise péritel), afin que vous soyez assurés d'obtenir toute la qualité inhérente aux DVD d'aujourd'hui. Pour une lecture optimale des DVD NTSC et PAL avec des dispositifs d'affichage compatibles haute définition, le HS 250 est équipé d'une sortie HDMI et de sorties vidéo composant à balayage progressif.

En plus des disques Video et CD audio traditionnels, le HS 250 lit également les fichiers MP3, les disques CD-R, CD-RW, VCD et DivX®.

**REMARQUE :** ce lecteur a été conçu et fabriqué pour être compatible avec les Informations de Gestion Régionales encodées sur la plupart des disques DVD. Il est destiné uniquement à la lecture Vu la popularité grandissante des dispositifs USB portables, le HS 250 de Harman Kardon fait partie des premiers systèmes intégrés de cinéma à domicile qui permettent une interconnectivité mobile en lisant les fichiers compatibles, de musique ou d'image, en provenance des dispositifs portables via deux entrées USB On-The-Go.

Avec une simple connexion entre le HS 250 et le Harman Kardon <sup>ne</sup>Bridges, vous êtes en mesure d'écouter les fichiers audio stockés sur votre Apple® iPod® compatible. The Bridge™ vous laissera même recharger votre iPod.

Une gamme complète de fonctions de programmation permet de préprogrammer plusieurs heures de spectacle et de divertissement. Au cours de la lecture des DVD, des menus conviviaux s'affichent à l'écran et des icônes vous permettent de changer facilement de langue, de piste son, de sous-titres ou de format d'image, tandis qu'une fonction de verrouillage parental vous garantit un contrôle sur tous les disques à portée des enfants.

Aucun appareil électronique grand public lancé sur le marché n'a connu un essor aussi rapide que le lecteur de DVD, mais il se peut que ce soit pourtant votre premier. Bien que de nombreuses caractéristiques du DVD ressemblent à celles des changeurs ou lecteurs de CD, certaines fonctions risquent d'être nouvelles pour vous. Pour bénéficier de toutes les fonctionnalités que vous apporte le support DVD, nous vous conseillons de lire attentivement le contenu du présent manuel. Vous ne regretterez pas ce petit investissement en temps qui vous aidera à utiliser correctement le DVD.

\*\*Compatible avec tous les modèles iPod équipés d'un connecteur pour dock station, y compris les modèles 3ème génération à molette cliquable ou plus récents. Pas compatible avec les modèles iPod shuffle. Les modèles iPod photo sont compatibles, et les images stockées sur l'iPod peuvent être affichées uniquement à l'aide des commandes de l'iPod, pas avec la télécommande de l'HS.

des disques munis du Code Régional 2, ou de ceux qui n'ont aucun code. La présence d'un autre Code Régional sur un disque en rendra la lecture impossible sur le DVD.

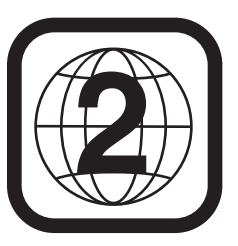

- **Accepte une large gamme de formats Vidéo et Audio, dont les disques vidéo DVD, VCD, disques audio CD, CD-R/RW, DVD-R/RW, DVD+R/RW, et MP3**
- Sortie HDMI pour la connexion audio et **vidéo numériques vers un écran compatible HD**
- Lecture vidéo Haute qualité, conver**tisseurs N/A 10 bits, Balayage progressif et sorties composantes vidéo**
- Système convivial de menus à l'écran

**FRANÇAIS**

- Lecture de disques audio MP3, **Windows WMA (v8) et d'images JPEG**
- **Lecture simultanée de fichiers MP3 et JPEG**
- **Connexions USB On-The-Go latérale et arrière pour la lecture des fichiers compatibles, de musique ou d'image, en provenance des dispositifs portables**
- **Vous pouvez vous connecter à un système Harman Kardon (optionnel) pour recharger, lire et contrôler un dispositif iPod d'Apple compatible.**
- **Fonctions de programmation étendues pour disques Audio et Vidéo**
- **Verrouillage parental**
- **Lecture des fichiers vidéo compressés au format DivX**
- Multiples options de langues, bandes **son et sous-titrage**
- **Fonctions angles de vue multiples (DVD spécialement encodés)**
- **Télécommande ergonomique rétro -éclairée**
- **Plusieurs entrées et sorties numériques**
- **Plusieurs entrées et sorties analogiques**
- **Haute définition Système de gestion par menu à l'écran**
- **Poussoir sur le subwoofer pour contrôler la marche/arrêt du subwoofer**

### **IMPORTANT :**

Le présent guide de l'utilisateur doit être consulté conjointement avec le manuel qui accompagne les enceintes. Les instructions qu'il contient doivent être observées dans le respect des modalités de fonctionnement et de sécurité des hautparleurs.

N'utilisez le HS 250 qu'avec le système d'enceintes fourni, sous peine de causer à ce contrôleur et aux enceintes des dommages qui ne seraient pas couverts par la garantie.

Tous les réglages facultatifs ont été effectués en usine afin de garantir le bon fonctionnement du système. Il ne vous reste qu'à insérer un disque et système. Il ne vous reste qu'à insérer un disque e<br>à profiter dans votre salon de la qualité cinéma.<br>**2** 

Si vous souhaitez modifier certains de ces réglages facultatifs, vous trouverez une description de tous les paramètres ainsi que des instructions pour les modifier dans la deuxième partie du manuel.

Ce système a été conçu pour garantir un fonctionnement fiable pendant de nombreuses années avec un minimum d'entretien et de maintenance. Chaque élément du système était en parfait état de fonctionnement à sa sortie d'usine. Si vous constatiez des problèmes dans le cadre de son installation ou de son fonctionnement, consultez le guide de dépannage placé en fin d'ouvrage avant de contacter votre revendeur Harman Kardon.

### **Informations importantes sur la sécurité**

### **Vérifiez la tension du secteur avant utilisation**

Votre HS 250 a été conçu pour être branché sur une prise secteur alimentée en 220-240 V. Tout branchement sur une autre tension du secteur peut provoquer un danger pour la sécurité et un risque d'incendie et peut également endommager l'appareil.

Si vous vous posez des questions sur la tension nécessaire pour votre appareil ou sur l'alimentation du local d'utilisation, adressez-vous à votre revendeur avant de brancher le cordon de l'appareil sur une prise murale.

### **N'utilisez pas de cordons prolongateurs**

Pour éviter tout danger, n'utilisez que le cordon rattaché à votre appareil. Nous recommandons de ne pas utiliser de cordon prolongateur avec cet appareil. Tout comme pour les autres appareils électriques, ne faites pas passer le cordon d'alimentation sous un tapis ou sous un objet lourd. Un câble électrique endommagé doit être immédiatement remplacé par un câble conforme aux normes de fabrication en usine.

#### **Manipulez le cordon d'alimentation avec délicatesse**

Tirez toujours directement sur la prise lorsque vous débranchez le cordon d'alimentation de la prise murale : ne tirez jamais sur le cordon. Si vous prévoyez de ne pas utiliser votre appareil pendant une longue période, débranchez la prise du secteur.

### **N'ouvrez pas l'appareil**

Cet appareil ne comporte, à l'intérieur, aucune pièce pouvant être réglée ou remplacée par l'utilisateur. Le fait d'ouvrir l'appareil peut présenter un danger d'électrocution et toute modification effectuée sur l'appareil rend votre garantie caduque. Si de l'eau ou un objet métallique, tel qu'un trombone, un fil métallique ou une agrafe, tombe accidentellement dans l'appareil, débranchez immédiatement votre appareil de sa prise d'alimentation et consultez un centre de maintenance agréé harman/kardon.

# **Emplacement et installation**

- Pour assurer un fonctionnement correct et éviter tout danger, placez l'appareil sur une surface solide et horizontale. Si vous placez l'appareil sur une étagère, veillez à ce que celle-ci et tout le système de montage supportent le poids de l'appareil.
- Assurez-vous que l'appareil dispose de suffisamment d'espace au-dessus et au-dessous pour lui assurer une bonne ventilation. Si cet appareil doit être installé dans un meuble ou dans tout autre environnement clos, assurezvous que la circulation d'air est suffisante dans l'appareil. Un ventilateur peut s'avérer nécessaire dans certaines circonstances.
- Ne placez pas l'appareil sur un tapis.
- Évitez une installation dans des endroits très froids ou très chauds ou dans un endroit directement exposé aux rayons solaires ou près d'un système de chauffage.
- Évitez des lieux humides.
- N'obstruez pas les fentes de ventilation du dessus de l'appareil et ne placez pas d'objets dessus.

### **Nettoyage**

Lorsque l'appareil est sale, nettoyez-le avec un tissu propre, doux et sec. Si nécessaire, utilisez un tissu doux imbibé d'eau légèrement savonneuse puis un autre chiffon imbibé d'eau claire. Séchez immédiatement avec un chiffon sec. NE JAMAIS utiliser de benzène, de nettoyants aérosols, de diluant, d'alcool ou tout autre agent nettoyant volatile. N'utilisez pas de nettoyants abrasifs car ils peuvent endommager le fini des parties métalliques. Évitez de vaporiser un insecticide près de l'appareil.

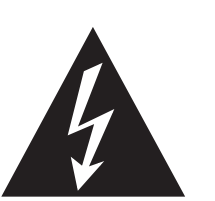

# **ATTENTION** RISQUE DE CHOC ÉLECTRIQUE NE PAS OUVRIR

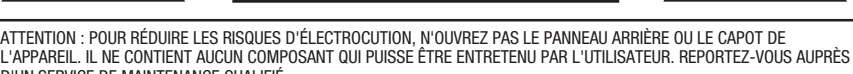

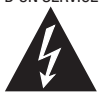

D'UN SERVICE DE MAINTENANCE QUALIFIÉ. L'éclair fléché au centre d'un triangle équilatéral prévient l'utilisateur de la présence de courants élevés dans l'appareil, pouvant constituer un risque d'électrocution en cas de mise en contact avec les composants internes.

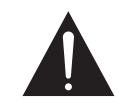

Le point d'exclamation au centre d'un triangle équilatéral prévient l'utilisateur de la présence d'instructions importantes dans le mode d'emploi concernant la mise en œuvre et l'entretien de l'appareil.

ATTENTION : POUR RÉDUIRE LES RISQUES D'ÉLECTROCUTION, N'EXPOSEZ PAS CET APPAREIL À LA PLUIE OU À L'HUMIDITÉ.

### **Déplacement de l'appareil**

Veillez, avant de déplacer l'appareil, à bien débrancher les cordons de connexion aux autres éléments et assurez-vous d'avoir bien débranché le cordon d'alimentation du secteur.

# **Déballage**

Le carton et les matériaux d'emballage utilisés pour protéger votre nouvel appareil pendant le transport ont été spécialement conçus pour le protéger contre les chocs et les vibrations. Nous vous suggérons de conserver le carton et les matériaux d'emballage pour un déménagement éventuel ou pour le cas où votre appareil aurait besoin d'être réparé.

Vous pouvez aplatir le carton pour en réduire le volume avant de le ranger. Vous pouvez faire ceci en coupant soigneusement les bandes placées sur les joints du carton et en le repliant. Les autres éléments en carton peuvent être rangés de la même manière. Les matériaux d'emballage qui ne peuvent pas être repliés devront être conservés avec le carton, dans un sac en plastique.

Si vous ne souhaitez pas conserver l'emballage, veuillez noter que le carton et les autres matériaux de protection pour le transport sont recyclables. Nous vous demandons de respecter l'environnement et de jeter ces matériaux dans un centre de recyclage local.

### **A propos des droits d'auteur**

Cet équipement détecte les enregistrements protégés par des droits d'auteur qui ne peuvent être copiés sans l'autorisation de leur propriétaire. Veuillez vous reporter aux textes réglementaires en vigueur en matière de protection des droits d'auteur.

### **Protection contre la copie**

Ce lecteur de DVD est doté d'un système de protection Macrovision contre le piratage. Toute copie, à l'aide d'un magnétoscope, d'un disque DVD protégé contre la duplication, ne pourra être lue correctement.

### **Pour des performances optimales**

Le contrôleur est un appareil de précision fruit d'une technologie avancée. Toute impureté sur la tête de lecture ou friction sur le lecteur de disque se traduira par une détérioration de la qualité de l'image. Au pire, vous risquez de n'obtenir ni son ni image. Pour une parfaite qualité d'image, vérifiez l'intégrité du lecteur (nettoyage et remplacement de certaines pièces) toutes les 1000 heures ou même moins selon les conditions environnementales rencontrées (température, humidité, poussière).

### **N'essayez pas de nettoyer vous-même la tête de lecture.**

# **Vocabulaire**

Les lecteurs de DVD partagent certaines caractéristiques et une partie de la technologie des lecteurs de CD, de nombreux termes et concepts de fonctionnement sont donc semblables à ceux que vous avez peut-être vus sur les lecteurs et changeurs de CD, ou sur des formats de disques vidéo plus ancien, tels que le disque laser. Mais si c'est votre premier appareil DVD, certains termes vous sont peut-être inconnus. Les explications qui suivent ont pour objet de vous familiariser avec ce vocabulaire nouveau pour vous aider à profiter de la puissance et de la flexibilité du format DVD et du DVD.

Avec l'avènement du disque DVD, la quantité de données susceptible d'être contenue par ces supports a augmenté de manière drastique. Sur un disque DVD Video, ce sont les données MPEG 2 video et les bandes son multipistes en Dolby Digital et/ou DTS. Ces informations sont comprimées.

**Format d'écran :** C'est la relation qui existe entre la largeur et la hauteur d'une image vidéo. Un écran vidéo classique a une largeur de quatre unités pour trois unités de hauteur, son ratio est donc appelé "4.3". Les nouveaux écrans vidéo au format de l'image large font 16 unités de large pour neuf unités de haut, ce qui les font ressembler davantage à un écran de cinéma. Le contenu d'un DVD a pu être enregistré dans n'importe quel format et, de plus, vous pouvez configurer le DVD pour qu'il lise dans l'un ou l'autre format, en fonction des films enregistrés sur le disque.

### **High Definition Multimedia Interface**

**(HDMI) :** HDMI s'est révélée comme la norme numérique pour la connexion de dispositifs, d'écrans et de composants haute définition et elle fournit une transmission parfaite de la vidéo numérique et de l'audio numérique haute définition, via un seul câble. HDMI est la première et l'unique interface numérique pour les appareils électroniques grand public qui peut transmettre la vidéo haute définition non compressée, l'audio multicanal compressé ou non compressé et des données de commandes, permettant aux consommateurs d'obtenir une image et un son numériques purs, provenant directement de la source (comme si elle avait été conçue pour être vue et entendue).

**USB On-The-Go :** en raison de son acceptation largement répandue, l'USB est devenu de facto la norme industrielle pour la connexion des périphériques aux PC et aux ordinateurs portables. Beaucoup des nouveaux périphériques utilisant l'USB sont aussi des dispositifs portables.

Du fait de la popularité croissante de ces dispositifs portables, il existe pour eux un besoin grandissant de communiquer directement entre eux lorsqu'un PC n'est pas disponible, par exemple pour les produits électroniques grand public. La technologie USB On-The-Go répond à ce besoin d'interconnectivité mobile.

**Titre (TITLE) :** Les enregistrements sur support DVD sont divisés en titres et en chapitres.

**Chapitre (CHAPTER) :** Les chapitres sous les subdivisions programmées dans chaque titre d'un disque. Les chapitres sont comparables aux plages d'un CD audio.

**RGB Video :** Il s'agit d'un format de signal vidéo qui élimine les parasites liés aux signaux vidéo composite en divisant ce signal en trois couleurs fondamentales, le rouge, le vert et le bleu (Red, Green, Blue =  $RGB)$ . Via une connexion  $RGB$ (prise péritel SCART), la résolution d'image est meilleure et de nombreuses imperfections disparaissent (notamment l'effet de moirage sur les tissus rayés). Toutefois, pour bénéficier d'un signal vidéo RGB, votre moniteur vidéo doit être doté d'une entrée péritel (SCART) compatible RGB.

**Balayage progressif (Progressive Scan) :** le DVD offre des sorties vidéo à balayage progressif pour permettre une utilisation avec des téléviseurs et appareils de projection compatibles haute résolution. Avant le DVD, aucun support dans le commerce ne pouvait enregistrer, transmettre ou visualiser une vidéo avec une résolution parfaite. La compression analogique (entrelacement) est utilisée afin de conserver la bande passante : tout d'abord, les lignes impaires d'un cadre sont affichées, suivies des lignes paires. Le résultat est que seulement la moitié de l'image vidéo apparaît en une fois ; le cerveau du spectateur doit rassembler l'image complète. Ceci est possible dès lors que le moniteur n'est pas trop large et qu'il n'y a pas trop de mouvement dans l'image. De larges écrans et des images rapides révèlent les limites de ce système. Grâce à l'immense capacité de données du DVD, les images sont maintenant enregistrées entièrement (progressivement), si bien que toutes les lignes d'un cadre (paires et impaires) apparaissent en même temps. Mais comme la plupart des téléviseurs ne peuvent pas fonctionner avec un signal progressif, tous les lecteurs de DVD actuels sont équipés d'une sortie entrelacée pour assurer la compatibilité. Maintenant, le DVD d'Harman Kardon fait partie des rares lecteurs de DVD équipés d'une sortie vidéo à balayage progressif (NTSC et PAL) pour permettre une utilisation avec des téléviseurs et des appareils de projection CRT compatibles et avec tous les écrans plasma, LCD et DLP via la sortie vidéo de l'élément. Le résultat se traduit par une amélioration de 40 % de l'intensité lumineuse par rapport à un téléviseur normal et par une image haute définition étonnamment précise, ainsi qu'une absence presque totale des lignes de balayage visibles et des parasites dus aux mouvements. Les sorties vidéo Y/Pr/Pb, SCART, S-Video et vidéo composite traditionnelles peuvent également être utilisées sur des téléviseurs et appareils de projection traditionnels.

**« Reading » :** Ce message apparaît lorsque vous avez placé un disque sur le plateau et refermé le tiroir. Il signale que le lecteur identifie le contenu du disque : CD ou DVD, informations sur les différents éléments présents sur le disque, tels que les langues, les formats de l'image, les soustitres, le nombre de titres, etc. Le court laps de temps que met le lecteur à lire le contenu du disque est normal.

**« Resume » :** La touche STOP du DVD a un fonctionnement différent de celui des lecteurs de CD. Lorsque vous appuyez sur la touche Arrêt d'un lecteur de CD classique, la lecture est interrompue. Et si vous appuyez à nouveau sur la touche de démarrage, la lecture reprend du début. Mais le DVD vous offre deux options pour la lecture d'un disque DVD. Si vous appuyez une fois sur STOP, la lecture sera interrompue, mais l'appareil passera alors en mode « Resume » (Continuer). Vous pouvez l'éteindre et lorsque vous appuierez à nouveau sur PLAY, le disque repartira du point où il se trouvait au moment de la pression sur STOP C'est très pratique dans le cas où vous devez interrompre le visionnement d'un film et que vous souhaitez le reprendre à l'endroit où vous en étiez resté. Si vous appuyez deux fois sur la touche STOP, l'appareil s'arrête normalement et, la fois suivante, recommence la lecture du disque depuis le début.

### **DivX**

Le DivX est une norme de compression audio/vidéo basé sur le format de compression standard MPEG-4+. Le lecteur HS 250 lit les disques créés avec un logiciel DivX. Les fonctionnalités de lecture des disques disques vidéo DivX varient selon la version du logiciel DivX utilisé pour enregistrer les films. Pour toute information concernant les différenmtes versions du logiciel DivX, visitez www.divx.com

# **Fonctionnalités**

# **Haute qualité visuelle**

- High Definition Multimedia Interface (HDMI) pour une connexion numérique, à un seul câble, vers votre écran compatible HD.
- Décodage vidéo avancé des formats MPEG-2 à 10 bits.
- Sorties vidéo à balayage progressif (Progressif scan) : (NTSC et PAL).
- Sortie RVB directe disponible via connecteur péritel (SCART) pour des performances vidéo optimale lorsque les connexions HDMI ou vidéo composant ne sont pas disponibles.
- Écrans de test (mire) pour essais de performances et réglage de l'image.
- Véritable conversation des disques NTSC en PAL
- Compatibilité Double couche pour extension de lecture DVD.
- Lecture des fichiers JPEG.

### **Haute qualité sonore**

- Son numérique surround 2.1 de haute qualité en provenance des disques DTS ou Dolby Digital.
- En mode PCM linéaire à 16-24 bits et 44-96 kHz, vous obtenez une qualité audio qui dépasse celle des CD ordinaires.
- Sorties audio numériques coaxiale.

### **Une parfaite convivialité**

- Dialogues par icônes à l'écran pour infos sur le disque et la lecture, et accès aux fonctions majeures de l'appareil.
- Miniatures pour une recherche facile des fichiers d'image.
- Sous-titrage disponible en plusieurs langues\*.
- Fonction de visionnement selon plusieurs angles pour revoir différemment les scènes tournées sous différents angles (limitée aux DVD enregistrés de cette manière).
- Options multiples de langues de dialogue et de sélection de pistes (limitées aux DVD enregistrés de cette manière).
- Accès aux fonctions par menu convivial.
- 4 types de zoom en modes lecture et pause.
- Télécommande ergonomique rétroéclairée.
- Téléchargement des mises à jour logicielles possible via Internet.
- \* Le nombre de langues enregistrées varie avec le logiciel.

### **Compatible CD ou DVD**

• Le HS 250 peut lire tous les CD audio, inscriptibles(CD-R) ou réinscriptibles (CD-RW), les MP3, WMA (v9), DivX, VCD ou DVD-Video dont le code régional est 0 ou 2.

### **Formats compatibles**

Le lecteur peut lire les formats de disques suivants (8 et 12 cm) :

- DVD
- DVD-R
- DVD-RW
- $\bullet$  DVD+R
	- DVD+RW
	- $\bullet$  CD
	- $\bullet$  CD-R
	- CD-RW
	- VCD
	- $\bullet$  S-VCD
	- $\bullet$  WMA ( $v9$ )

**Nota :** du fait des différences existant dans le format de certains disques, il se peut que certains présentent des caractéristiques incompatibles avec le DVD. De même, bien que le DVD soit doté d'une gamme étendue de fonctions, tous les disques n'auront pas toutes les possibilités du système DVD. Par exemple, bien que le DVD soit compatible avec les disques multiangles, cette fonction ne marchera que si le disque est encodé pour la lecture multi-angles. De plus, le DVD est à même de lire à la fois les pistes son Dolby Digital et DTS, mais le nombre et les types de pistes disponibles varieront d'un disque à l'autre. Pour s'assurer qu'une fonction spécifique, ou une option de piste son, est disponible, veuillez vérifier les options mentionnées sur l'emballage du disque.

■ La qualité de reproduction des disques CD-R, CD-RW, WMA (v8), JPEG, MP3, DivX, VCD/SVCD, DVD-R, DVD+R, DVD-RW et DVD+RW varie en fonction de la qualité du support utilisé et de l'enregistrement effectué. ■ Le HS 250 peut lire la plupart des supports de fichiers encodés MP3 ou Windows Media 9, ainsi que le format image JPEG. Mais les variantes d'encodage, codecs ou débit binaire utilisées peuvent affecter la lecture de certains disques. C'est pourquoi nous ne pouvons garantir la compatibilité avec tous les encodages et codecs. Nous recommandons l'utilisation de fichiers MP3 encodés avec des débits de données compris entre 32kbps et 320kbps. Le débit binaire d'encodage des fichiers WMA doit être compris entre 64kbps et 320kbps. Le HS systems peut lire certains fichiers WMA 9, mais toutes les caractéristiques de la version 9 ne sont pas supportées. Les fichiers JPEG ne doivent pas contenir plus de 5 megapixels et ni peser plus de 5Mo.

# **Mise à niveau via Internet**

Il est possible d'effectuer une mise a niveau complète des composants régissant le fonctionnement du HS System d'Harman Kardon. Si de futures améliorations sont apportées à ses fonctions et à ses caractéristiques, il sera possible de télécharger les mises à niveau sur le site suivant :

www.harmankardon.com/International/ Vous n'aurez qu'à créer un CD-R sur lequel vous enregistrerez les données, et l'insérer dans le DVD pour une mise à niveau automatique. Cette procédure est délicate, c'est pourquoi nous vous conseillons de ne pas prendre le risque de mettre à jour votre produit si vous ne vous sentez pas capable de le faire.

### **Contenu**

- 1 Lecteur/contrôleur DVD HS 250 de Harman Kardon
- 1 Système d'enceintes de cinéma à domicile HKTS 2 de Harman Kardon
- 1 station d'accueil iPod Harman Kardon<br>™Bridue
- 1 socle d'enceinte Harman Kardon HTFS 2
- 1 Télécommande

### 3 piles AAA

- 1 câble AV pour le son analogique stéréo et la vidéo composite
- 1 câble S-Video
- 1 câble de liaison à distance
- 1 manuel d'utilisation

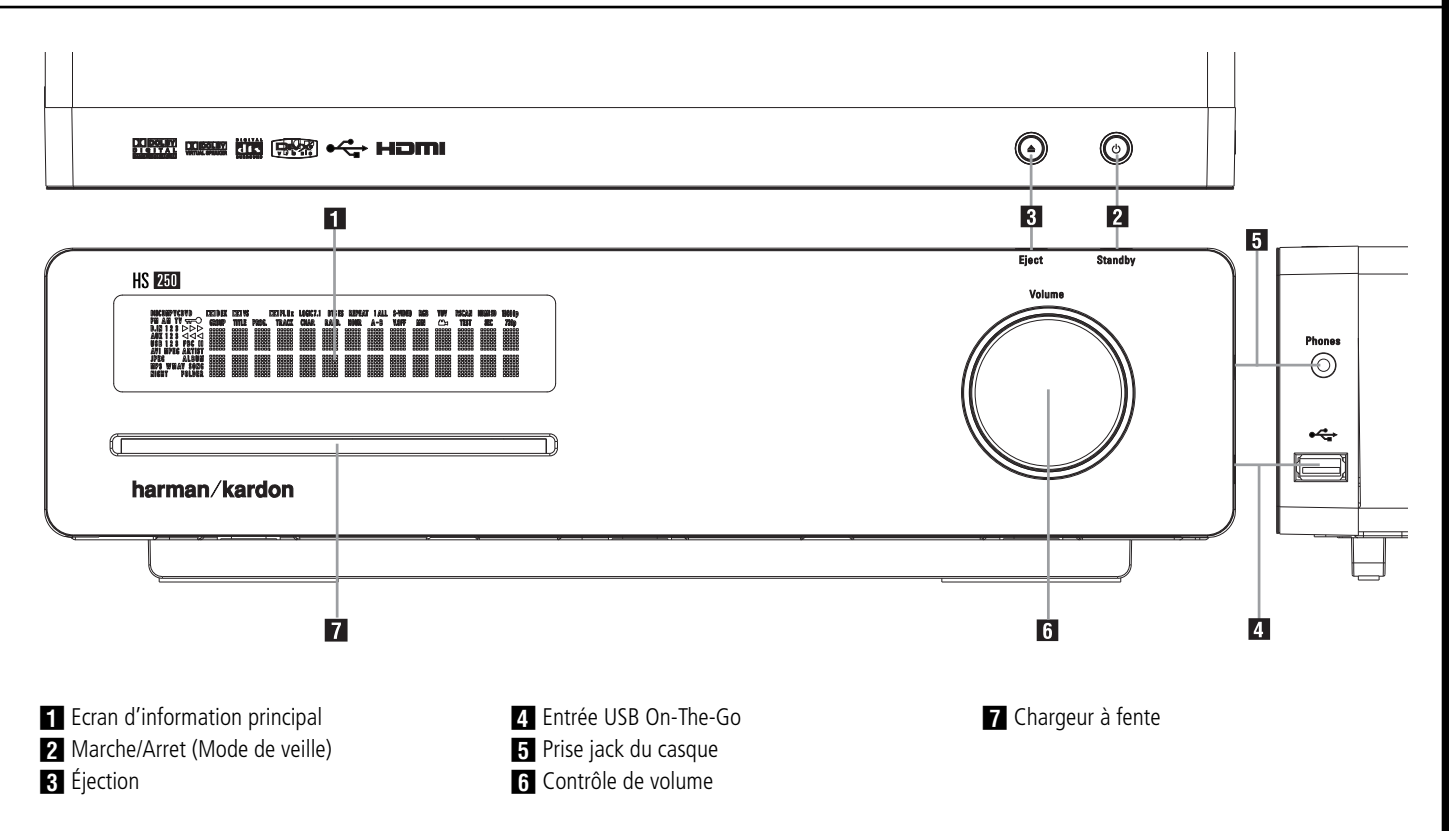

 **Ecran d'information principal** Cet écran fournit des messages et des indications d'état pour vous aider à faire fonctionner le Contrôleur HS 250.

1 **Marche/Arret (Mode de veille) :** Appuyez une fois sur la touche pour mettre le Contrôleur HS 250 sous tension, puis enfoncez-la de nouveau pour mettre l'unité en

mode d'attente. Notez que lorsque le Contrôleur HS 250 est sous tension, l'indicateur d'alimentation autour du bouton devient bleu.

**2** Éjection : appuyez sur ce bouton pour éjecter un disque du chargeur.

**4 Entrée USB On-The-Go :** cette entrée peut être utilisée pour connecter temporairement un dispositif clé USB ou un disque dur portable, pour la lecture directe des fichiers vidéo, audio ou d'image ou un concentrateur USB. Les entrées USB sont conçues pour alimenter un seul dispositif USB à la fois. Si des disques durs supplémentaires sont connectés à travers un concentrateur, il est nécessaire d'utiliser des alimentations externes pour alimenter le concentrateur et les disques durs.

**5 Prise jack du casque :** cette prise jack peut être utilisée pour envoyer le son du système vers un casque audio. Assurez-vous que le casque dispose bien d'une fiche stéréo standard de 3.5 mm.

Notez que les enceintes principales seront automatiquement désactivées lors de l'utilisation de la prise jack du casque.

5 **Contrôle de volume :** tournez ce bouton dans le sens horaire pour augmenter le volume et dans le sens antihoraire pour diminuer le volume. Si le système est en sourdine, le réglage du contrôle de volume désactivera automatiquement la sourdine du système.

**Fente du chargeur :** insérez doucement un CD ou un DVD dans cette fente, avec la face imprimée du disque dirigée vers le haut. Notez qu'il n'existe aucun tiroir. Appuyez sur le bouton Éjection 3 pour éjecter le disque.

# **Afficheur principal**

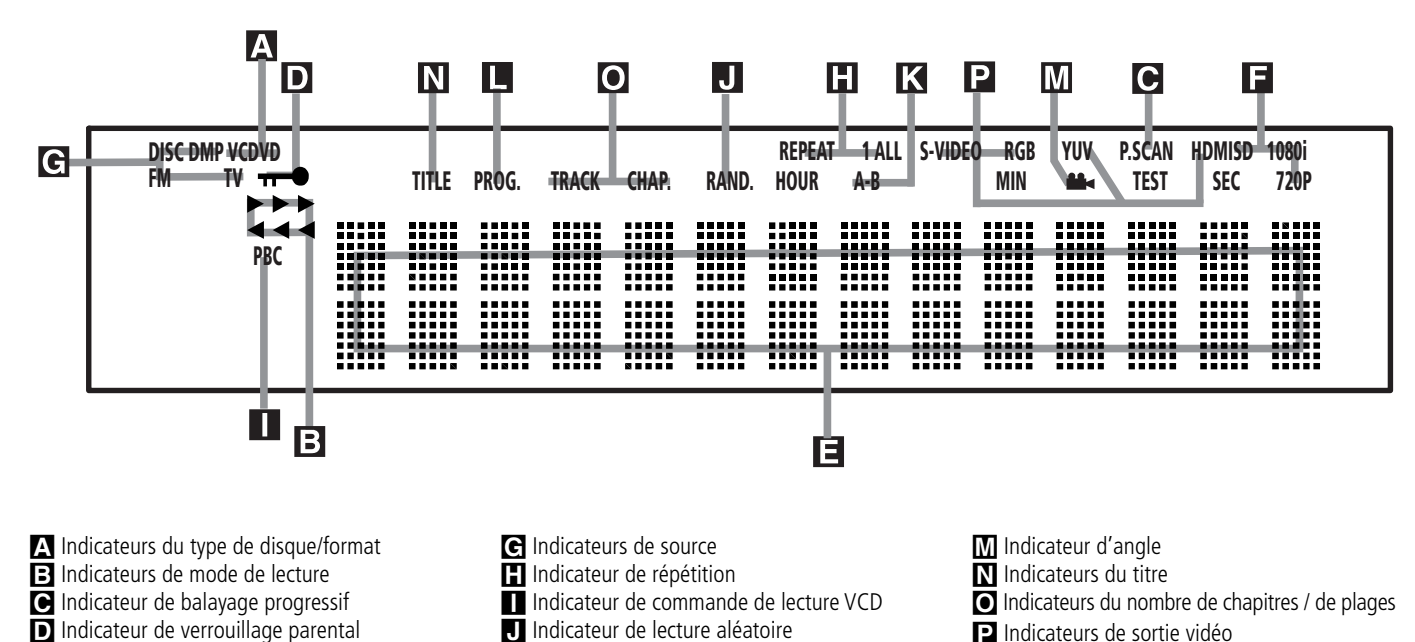

P Indicateurs de sortie vidéo

A **Indicateurs du type de disque/format :** le voyant CD ou DVD s'allumera pour indiquer le type de disque en cours de lecture.

E Indicateurs de durée F Indicateurs de format vidéo

**El Indicateurs de mode Lecture : ces** indicateurs s'allument pour indiquer le mode de lecture en cours:

<sup>N</sup> s'allume lors de la lecture d'un disque dans le mode normal.

 $\blacktriangleright$  s'allume lorsque le disque est en mode de Recherche Rapide Avant. Le menu d'affichage à l'écran indique la vitesse sélectionnée (x2, x8, x16, x100).

Il s'allume lorsque le disque est en pause.

G s'allume lorsque le disque est en mode de Recherche Arrière Rapide. Le menu d'affichage à l'écran indique la vitesse sélectionnée (x2, x8, x16, x100).

C **Indicateur de balayage progressif :** s'allume pour indiquer que l'appareil émet un signal de balayage progressif.

D **Indicateur de verrouillage parental :** ce voyant s'allume lorsque le système de verrouillage parental est activé afin d'empêcher de changer le niveau d'accessibilité des programmes sans taper un code.

E **Indicateurs de durée du programme :**

**K** Indicateur de lecture répétée A-B **L** Indicateur de programmation

ces positions indiquent la durée du DVD en cours de lecture. S'il s'agit d'un CD, ces voyants montrent la durée de la plage en cours de lecture, le temps de lecture restant de la plage lue, ou la durée totale restant sur le disque. Lorsqu'un iPod est en cours de lecture, l'écran affichera le temps écoulé et le temps restant sur la ligne supérieure. La ligne inférieure affichera en alternance des informations comme le morceau, le titre, l'album et l'artiste.

REMARQUE : les Indicateurs **NOE** de durée du programme affichent également des messages concernant l'état du DVD, notamment Reading lorsque qu'un disque est chargé, STANDBY lorsque l'appareil est éteint, et Disc Error lorsque le disque placé en position de lecture n'est pas compatible avec le DVD.

**F** Indicateurs de format vidéo : ces indicateurs montrent le format vidéo actuellement lu.

G **Indicateurs de source :** ces indicateurs s'allumeront pour indiquer quelle source est sélectionnée.

**H** Indicateurs de Répétition : ces voyants s'allument lorsqu'une des fonctions de répétition est activée.

I **Indicateur de Commande de Lecture VCD :** cet indicateur s'allume lorsque la fonction de commande de lecture est activée pour les VCD.

 $\P$  Indicateur de Lecture aléatoire : cet indicateur s'allume lorsque l'appareil est dans le mode Lecture aléatoire.

K **Indicateur de Lecture Répétée A-B :** cet indicateur s'allume lorsqu'un passage spécifique a été sélectionné pour une lecture répétée.

L **Indicateur de Programmation :** ce voyant s'allume lorsque les fonctions de programmation sont activées.

M **Indicateur d'Angle de vue :** clignote lorsque différents angles de vue sont disponibles sur le CD en cours de lecture.

N **Indicateurs du titre :** ces deux positions de l'affichage indiquent le numéro du titre du disque DVD en cours de lecture.

O **Indicateurs du numéro du chapitre/de la plage :** lorsqu'un DVD est en cours de lecture, ces deux positions de l'affichage indiquent le chapitre lu. S'il s'agit d'un disque CD, elles indiquent le numéro de la plage lue.

**P** Indicateurs de sortie vidéo : ces indicateurs montrent la sortie vidéo active.

# **Branchements du panneau arrière**

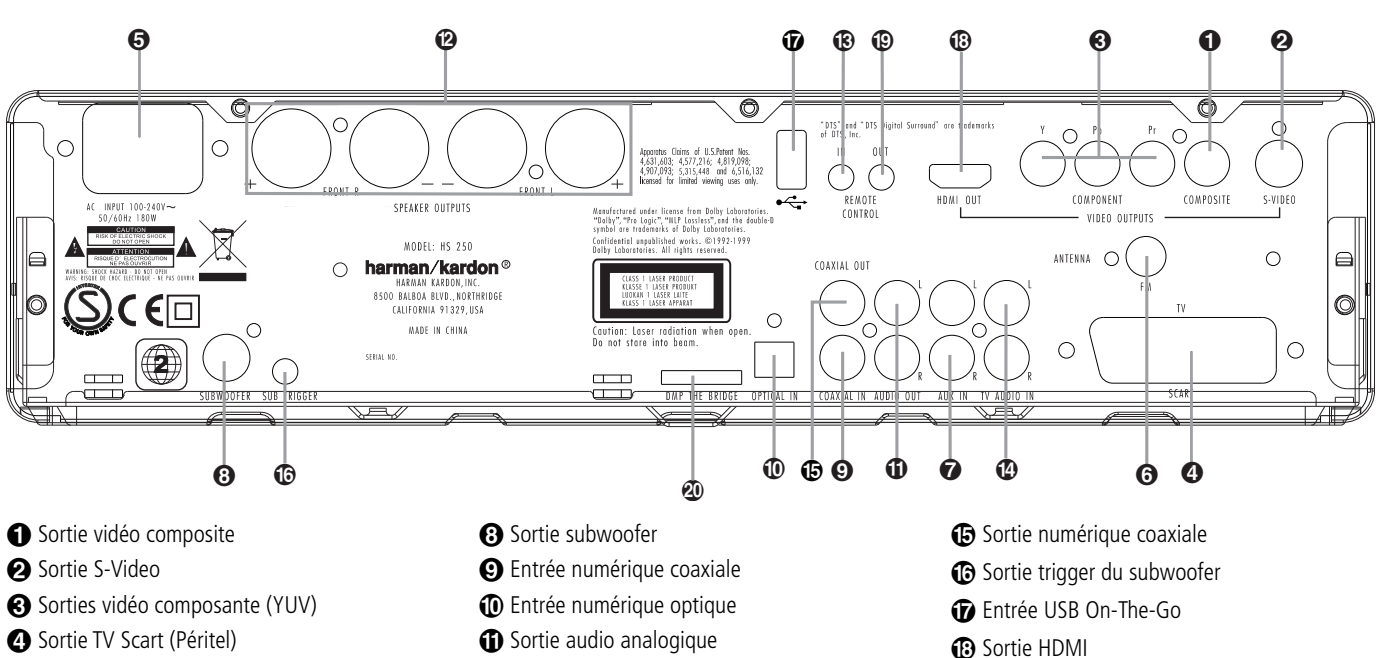

- **G** Cordon d'alimentation CA
- **@** Antenne FM
- **O** Entrée audio analogique

 **Sortie vidéo composite :** connectez cette prise à l'entrée vidéo d'un téléviseur ou d'un projecteur vidéo.

 **Sortie S-Video :** connectez cette prise à l'entrée S-Video d'un téléviseur ou d'un projecteur vidéo.

**Sorties Vidéo composants (YUV):** Ces sorties transmettent les signaux composants vidéo pour le raccordement des écrans avec entrées composants vidéo. Pour les téléviseurs analogiques ou les appareils de projection standards équipés d'entrées marquées Y/Pr/Pb ou Y/Cr/Cb, raccorder ces sorties aux entrées correspondantes. Si vous possédez un téléviseur ou un projecteur haute définition compatible avec une vidéo progressive à vitesse de balayage élevée, branchez ces prises aux entrées « Composant HD ». Notez que si vous utilisez un écran à balayage progressif, vous devez sélectionner « Progressive » dans le menu de paramétrage vidéo afin de bénéficier des avantages des circuits à balayage progressif. Reportez vous à la page 20 pour de plus amples informations concernant la vidéo à balayage progressif.

**IMPORTANT :** Ces prises NE DOIVENT PAS être branchées aux entrées composite vidéo standards.

- **1** Sortie audio analogique **2** Sorties enceintes avants **B** Remote IR Input
- Entrée audio TV

**4 Sortie Scart (Peritel TV) : si votre**  téléviseur est muni d'une prise péritel (SCART), vous pouvez y brancher un câble PERITEL afin de le raccorder à votre lecteur DVD pour une meilleure qualité vidéo. Ce câble achemine les signaux audio et vidéo. Vous pouvez sélectionner Vidéo Composite ou vidéo RVB pour ce signal de sortie vidéo de la prise péritel (SCART).

 **Cordon d'alimentation secteur :** branchez le cordon sur une prise secteur. Si celle-ci comporte un interrupteur, assurez vous qu'il est en position de marche.

 **Antenne FM :** Borne de raccordement de l'antenne FM fournie.

 **AUX 1/AUX 2 Audio In (entrée audio AUX) :** Borne de raccordement pour une source audio analogique à niveau constant : téléviseur, magnétophone, minidisque, PC, etc.

 **Vers le Subwoofer :** Borne de raccordement au connecteur d'entrée SUB/LFE du subwoofer

 **Entrée numérique coaxiale :** Relier à ce connecteur la sortie numérique coaxiale d'un lecteur DVD, récepteur HDTV, lecteur LD, lecteur MD, boïtier numérique satellite ou lecteur CD. Le signal peut être celui d'une source numérique Dolby Digital, DTS ou standard PCM. Ne pas relier la sortie numérique RF d'un lecteur LD à ces prises.

 **Entrée numérique fibre optique :** Relier à ce connecteur la sortie numérique optique d'un lecteur DVD, récepteur HDTV, lecteur LD, lecteur MD, boîtier numérique satellite ou lecteur CD. Le signal peut être celui d'une source numérique Dolby Digital, DTS ou standard PCM.

**P** Remote IR Output **20** Merridge Connecteur DMP

**1** Sorties audio analogique : connectez ces prises à l'entrée audio analogique d'un téléviseur ou d'un système audio externe, pour une lecture audio analogique, ou aux prises ENREGISTRE-MENT/ENTRÉE d'un enregistreur audio, pour un enregistrement.

**<sup>2</sup> Sorties enceintes avants :** Branchez ces sorties aux bornes correspondantes + et - de vos enceintes. Au moment de brancher les hautparleurs, vérifiez le respect des polarités : borne blanche (+) de l'HS à la borne rouge (+) du hautparleur frontal gauche, borne rouge (+) de l'HS à  $a$  borne rouge  $(+)$  du haut-parleur frontal droit et bornes noires (–) de l'HS aux bornes noires des HS. (voir page 15, polarités des haut-parleurs).

 **Entrée infrarouge de la télécommande :** si le capteur IR du panneau avant de l'HS 250 est bouché par les portes d'un meuble ou autre, vous pouvez utiliser un capteur IR externe. Branchez la sortie du capteur sur cette prise.

 **Entrée audio TV :** si votre écran est connecté au HS par un câble HDMI, composant, S-Vidéo ou composite, connectez la sortie analogique de votre téléviseur à cette entrée. Si votre téléviseur est connecté au HS avec un câble Scart, une connexion audio à l'entrée TV n'est pas nécessaire.

**Remarque :** vous trouverez des informations plus détaillées sur les raccordements Audio/Vidéo dans le chapitre Installation et Branchements.

 **Sortie numérique coaxiale :** connectez cette prise jack au connecteur d'entrée numérique correspondant sur un enregistreur numérique, comme un enregistreur CD-R ou MiniDisc.

 **Sortie trigger du subwoofer :** connectez cette sortie trigger à l'entrée trigger du subwoofer Harman Kardon, afin que le subwoofer soit mis sous ou hors tension en même temps que le reste du système.

 **Entrée USB On-The-Go :** cette entrée peut être utilisée pour connecter temporairement un dispositif clé USB ou un disque dur portable pour la lecture directe des fichiers vidéo, audio ou d'image, un appareil photo numérique ou un concentrateur USB.

**B** Sortie HDMI : connectez cette sortie à l'entrée HDMI de votre projecteur LCD, plasma ou vidéo haute définition, pour obtenir la meilleure qualité d'image possible.

 **Sortie infrarouge de la télécommande :** ce connecteur permet au capteur infrarouge dans l'appareil de fonctionner avec d'autres dispositifs de commande à distance. Branchez cette prise à la prise "IR IN" d'un équipement Harman Kardon ou compatible.

**20 Bridge Connecteur du reproducteur numérique multimédia (DMP) :** après avoir mis l'HS 250 hors tension, connectez une extrémité de ce connecteur optionnel breveté par Harman Kardon <sup>Bridge</sup> et l'autre extrémité à votre iPod d'Apple compatible. Si vous sélectionnez la source de DMP, vous pourrez visualiser les messages de contrôle et de navigation de votre iPod sur votre moniteur (s'il en existe un connecté à l'une des **sorties moniteur vidéo** 0000®) et sur les lignes inférieure et **supérieure de l'écran** E. Vous pourrez naviguer dans votre iPod et sélectionner les pistes que vous souhaitez lire grâce aux **touches A/V/√> ∩** et aux touche de réglage **∩**.

# **Télécommande**

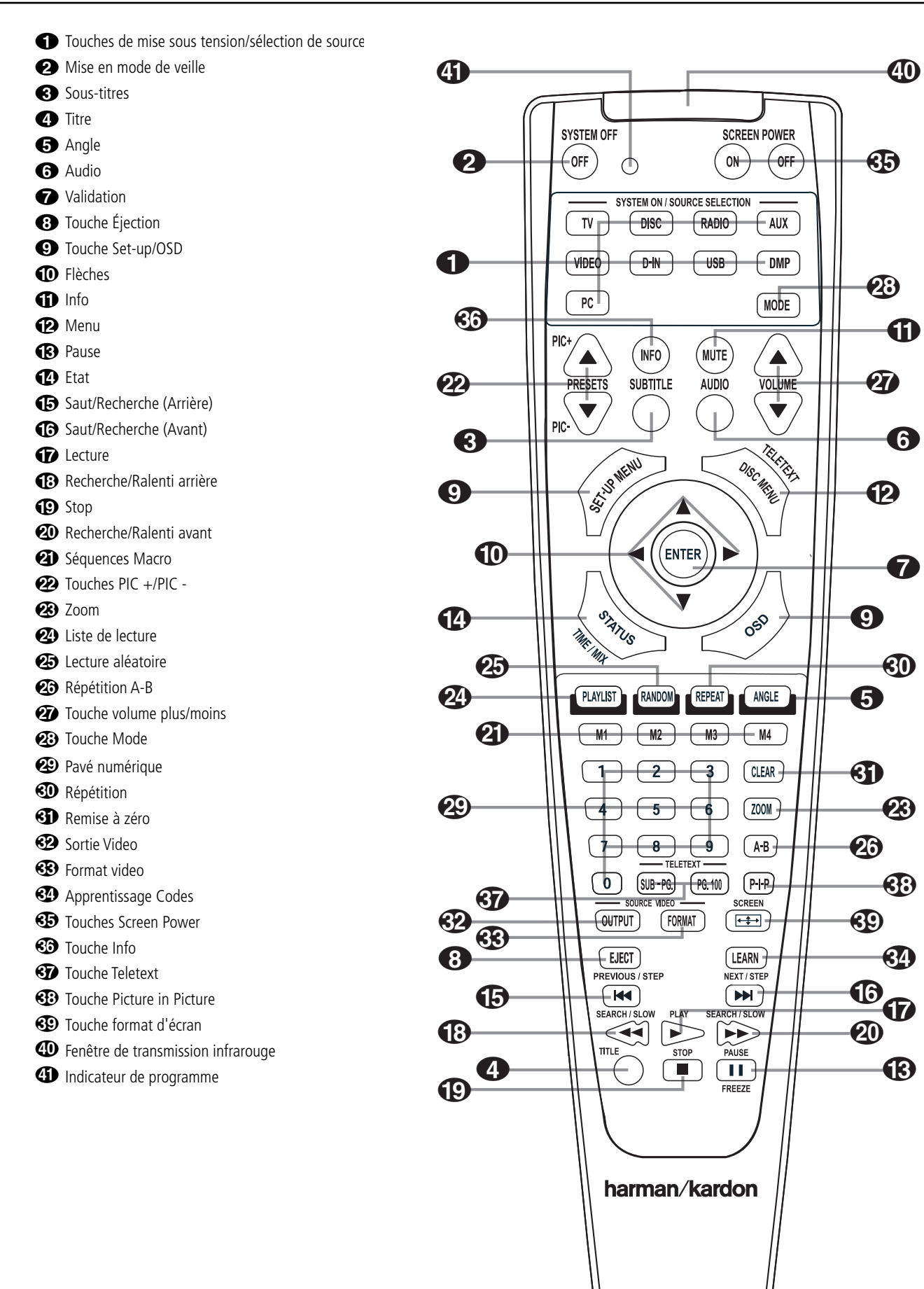

**FRANÇAIS**

### 0 **Touches de mise sous ten-**

**sion/sélection de source :** le fait d'appuyer sur l'une de ces touches effectue trois opérations en même temps. Si l'HS System n'est pas allumé, cela le met sous tension. Ensuite, cela permet de sélectionner la source affichée sur la touche comme étant la source d'entrée de l'HS System. Enfin, cela met la télécommande en état de commander le périphérique sélectionné.

1 **Touche de mise en mode de veille :** commute le système HS en mode veille.

2 **Sous-titres :** pendant la lecture d'un DVD, pressez cette touche pour désactiver le soustitrage ou en choisir la langue.

**3** Titre : pendant la lecture d'un DVD. pressez cette touche pour revenir à la première section du disque.

4 **Angle :** pressez cette touche pour accéder aux divers angles de vue (si le DVD en contient plusieurs) ou pour imprimer une rotation aux images JPEG.

5 **Audio :** appuyez sur cette touche pour accéder aux différentes langues audio d'un DVD (si le DVD a été enregistré en plusieurs langues).

6 **Enter :** Pressez cette touche pour valider un réglage ou une option

**8** Touche Éjection : appuyez sur cette touche pour éjecter un disque du chargeur.

8 **Set-up/OSD :** Pressez pour accéder au menu affiché à l'écran.

9 **Flèches (Gauche/Droite/Haut/Bas) (**A**/**B**/**K**/**L**) :** pour naviguer dans le menu OSD.

A**Sourdine :** désactive le son.

B **Menu :** affiche le menu du disque DVD sur l'écran du téléviseur en mode PLAY mode. Lors de la lecture de disques contenant des images JPEG, pressez cette touche pour accéder aux croquis miniature.

Lors de la lecture de fichiers en provenance de votre iPod via *Fridge*, un appui sur cette touche affichera le menu de l'iPod.

**B** Pause : pour un arrêt sur image (DVD/VCD) et pause de la lecture (CD). Appuyez de nouveau pour reprendre le déroulement des opérations.

D **Etat :** appuyez sur cette touche lors de la lecture d'un disque pour faire apparaître le menu en incrustation vidéo. Utilisez les FLECHES pour vous déplacer à travers les différentes esélections figurant dans le menu. Lorsqu'une icône est en surbrillance, appuyez sur la touche ENTER de la télécommande pour la sélectionner.

G Skip/Step (amont) : appuyez sur cette touche pour revenir au début de la plage en cours de lecture. Appuyez de nouveau de façon rapide pour revenir au début de la plage oprécédente. Suite à une pression sur la touche PAUSE, chaque pression supplémentaire fait apparaître une image à la fois.

**6** Skip/Step (aval) : appuyez sur cette touche pour passer au début de la plage suivante. Suite à une pression sur la touche PAUSE, chaque pression supplémentaire fait apparaître une image à la fois..

**G** Lecture : lance la lecture du disque (fermez préalablement le tiroir).

**1** Search/Slow (Arrière) : permet d'exécuter une recherche en arrière sur un disque qui se trouve en mode lecture.. Chaque fois que vous pressez sur cette touche, la vitesse de recherche change. comme indiqué par le nombre de flèches en haut et à droite de l'écran Suite à une pression sur la touche PAUSE, chaque pression supplémentairalentit la vitesse comme indiqué par le nombre de flèches en haut et à droite de l'écran.

I **Arrêt :** arrête la lecture d'un disque. En cours de lecture, si vous appuyez sur STOP puis sur PLAY, la lecture reprendra à l'endroit de l'interruption. Si vous appuyez deux fois sur la touche STOP puis sur PLAY, le disque recommencera depuis le début.

**20 Search/Slow (Avant) :** permet d'exécuter une recherche en avant sur un disque qui se trouve en mode lecture. Chaque fois que vous pressez sur cette touche, la vitesse de recherche change. comme indiqué par le nombre de flèches en haut et à droite de l'écran Suite à une pression sur la touche PAUSE, chaque pression supplémentairalentit la vitesse comme indiqué par le nombre de flèches en haut et à droite de l'écran.

**21 Séquences Macro :** Pressez ces touches pour mémoriser ou rappeler une "Macro", c'est-à dire une séquence de commandes préprogrammée mémorisée dans la télécommande. (voir page 26 les modalités de stockage/rappel de séquences macro.)

**22 Touches Pic+/Pic-** : Pressez l'une de ces touches en mode JPEG pour passer à l'image suivante ou précédente.

**23 Zoom :** (lecture de DVD ou VCD). Appuyez sur cette touche pour dilater l'image. Cette fonction zoom est progressive (4 étapes) puis revient à l'image normale (progression en boucle). La fonction zoom n'est pas disponible lors de la diffusion de programmes haute définition.

**<sup>25</sup>** Lecture Aléatoire : appuyez sur cette touche pour lancer la fonction de LECTURE ALÉATOIRE.

**23 Répétition A B :** appuyez sur cette touche pour répéter à plusieurs reprises la section A-B que vous avez définie.

Q **Volume plus/moins :** augmente/diminue le volume de l'appareil.

**23 Touche Mode :** cette touche vous permet de basculer la télécommande dans un autre mode, pour qu'elle puisse piloter un autre dis positif sans avoir à le sélectionner comme source. Chaque appui sur cette touche change le mode de la télécommande selon l'ordre suivant : TV, DVD, CD, RADIO, AUX, D-IN, USB et DMP, puis retour au mode TV. Le sélecteur de source correspondant s'allumera pour indiquer le mode sélectionné.

**<sup>2</sup>** Touches Numerotees : pour accéder directement aux plages/titres/chapitres en saisissant leur numéro.

 **Répétition :** appuyez sur cette touche pour ouvrir le menu RÉPÉTITION. Vous pouvez répéter un Titre, un Chapitre, une plage ou un disque entier.

**Effacer :** appuyez sur cette touche pour faire disparaître de l'écran le menu en incrustation vidéo.

**Sortie Video :** Utilisez cette touche pour commuter entre les sorties S-Video et Composants Video et la sortie SCART RVB du lecteur HS System. Remarquez que les sorties vidéo Composite et SCART Composite du lecteur sont toujours actives, ce qui devrait vous aider pour le paramétrage initial du système.

**(F)** Format Video : Utilisez cette touche pour changer la résolution de la sortie Composants vidéo : soit entrelacé soit progressif (PAL entrelacé ou Pal progressif ; NTSC entrelacé ou NTSC Progressif).

 **Apprentissage :** Pressez cette touche pour lancer la procédure « d'apprentissage » des codes qui permettront de télécommander un autre appareil que l'HS Systems. (voir page 25 les modalités d'utilisation de cette fonction.)

 à Ces touches ne possèdent pas de fonction directe avec le HS 250, mais elles peuvent être programmées pour piloter certaines fonctions de votre téléviseur en utilisant la fonction d'apprentissage de la télécommande.

 **Fenêtre de transmission infrarouge :** dirigez la télécommande vers cette fenêtre du HS lorsque vous appuyez sur les touches, afin que les commandes infrarouges soient correctement transmises.

 **Indicateur de programme :** cet indicateur à trois couleurs sert à vous guider dans le processus de mémorisation des commandes d'une télécommande dans la mémoire des codes de télécommande du HS. (Consultez la page 25 pour en savoir plus sur la programmation de la télécommande.)

# **A propos de ce manuel**

- Les types de fonctions et d'opérations qui peuvent être utilisées pour un disque particulier varient en fonction des caractéristiques de ce disque. Il arrive que ces fonctions et opérations diffèrent des descriptions données dans ce manuel, auquel cas, suivez les instructions qui s'affichent à l'écran. Ce manuel couvre les opérations classiques concernant les disques.
- Pour certaines opérations, l'icône  $\oslash$  peut apparaître à l'écran. Cela indique que l'opération décrite dans ce manuel n'est pas disponible sur le disque qui se trouve dans le lecteur.
- Les illustrations reprenant les instructions à l'écran et sur l'afficheur en façade ne sont données qu'à titre explicatif. La réalité peut différer légèrement de ces illustrations.

### **Précautions à prendre lors de la manipulation des disques**

- Pour que le disque reste propre, tenez-le toujours par la tranche. N'en touchez pas la surface.
- Ne collez pas de papier ou de bande adhésive sur le disque. Si vous constatez un dépôt de colle (ou substance similaire) sur le disque, enlevez-le entièrement avant d'utiliser celui-ci.

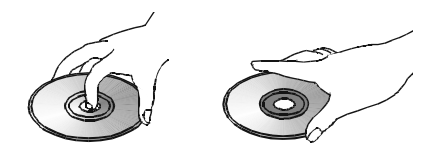

- N'exposez pas le disque à la lumière directe du soleil ni à des sources de chaleur comme des conduits d'air chaud et ne le laissez pas dans un véhicule garé en plein soleil car la température intérieure du véhicule peut monter de façon considérable.
- Lorsque vous ne les utilisez pas, conservez les disques dans leur boîtier.
- N'utilisez pas de stylo-bille ou autre marqueur classique pour écrire sur la surface imprimée.
- Veillez à ne pas faire tomber le disque et à ne pas le courber.

### **Précautions à prendre lors du nettoyage des disques**

- Avant d'insérer le disque dans le lecteur, nettoyez-le à l'aide d'un chiffon doux en effectuant un mouvement du centre vers le bord.
- N'utilisez pas de solvants ni de diluants, de détergents du commerce ou de sprays antistatiques utilisés pour les disques de vinyle.

### **Précautions à prendre lors de l'installation des disques**

- N'insérez pas plus de 1 disque dans le chargeur.
- Ne placez pas le disque à l'envers.
- Pas le disque horizontalement lors du chargement et n'appuyez pas trop fort. Le mécanisme de chargement du disque doit prendre le disque et l'avaler à l'intérieur de l'appareil.

# **Codification régionale**

Les lecteurs et disques DVD sont soumis à des restrictions régionales qui déterminent les zones dans lesquelles un disque peut être utilisé. Si le numéro de région qui figure sur le disque ne correspond pas à celui qui figure sur votre lecteur DVD, vous ne pourrez pas utiliser ce disque, et le message "REGION ERR" apparaîtra sur l'afficheur en façade.

Le numéro de région du lecteur figure à l'arrière de l'appareil et sur l'emballage-présentoir.

# **Installation et connexions**

Après avoir déballé l'appareil et l'avoir placé sur une surface solide capable de supporter son poids, il vous faudra effectuer les connexions à votre matériel audio et vidéo.

### **Branchement des appareils audio**

Nous vous recommandons d'utiliser des câbles d'interconnexion de haute qualité lorsque vous effectuez des connexions avec votre matériel source et les appareils d'enregistrement pour conserver l'intégrité des signaux.

Lorsque vous effectuez des connexions avec un matériel source ou des haut-parleurs, il est toujours de bonne pratique de débrancher l'appareil au niveau de la prise murale. Ceci évite le risque d'envoyer des signaux audio ou transitoires aux haut-parleurs, ce qui pourrait les endommager.

1. Raccordez les sorties d'enceinte avant  $\mathbf{\Omega}$  aux enceintes correspondantes.

Les câbles montés à l'intérieur des murs doivent être estampillés pour indiquer leur conformité aux normes appropriées de tout organisme d'essais. Les questions concernant le passage des câbles à l'intérieur des murs doivent être soumises à votre installateur ou à un entrepreneur en électricité qui connaît bien les normes locales de construction applicables dans votre région.

Lorsque vous effectuez les connexions des fils aux haut-parleurs veillez à respecter la polarité. Notez que la borne positive (+) de chaque haut-parleur porte maintenant un code couleur spécifique. Mais la plupart des enceintes moins récentes ont une borne positive rouge De même, reliez le fil "négatif" ou "noir" à la même borne aussi bien sur le récepteur que sur le haut-parleur.

Nous recommandons également que la longueur du câble utilisé pour raccorder des paires de hautparleurs soit identique. Par exemple, utilisez la même longueur de câble pour raccorder les enceintes avant gauche et avant droite, même si les enceintes ne sont pas à la même distance du contrôleur HS.

2. Les connexions au subwoofer sont effectuées via une connexion audio de niveau de ligne entre la **Sortie subwoofer + et** l'entrée de niveau de ligne SUB (violet) du subwoofer. Connectez en même temps la **sortie Trigger du subwoofer** à l'entrée Trigger du subwoofer.

3. Branchez l'antenne FM fournie sur la prise **FM (75 Ohms)**  $\bigodot$ **.** L'antenne FM peut être une antenne de toit, une antenne intérieure alimentée ou une antenne filaire ou encore un branchement d'un système par câble. Notez que si l'antenne ou le branchement utilise un câble à paires sous plomb de 300 Ohms, il faut que vous utilisiez l'adaptateur 300 Ohms – 75 Ohms pour le branchement.

### **Branchement des appareils vidéo**

Les appareils vidéo sont branchés de la même manière que les éléments audio. À nouveau, il est recommandé d'utiliser des câbles d'inter connexion de haute qualité pour conserver la qualité des signaux.

### **Connexion du téléviseur et des composants optionnels**

**NOTE :** Pour pouvoir écouter le son d'un programme de télévision à travers des haut-parleurs de votre système HS, vous aurez besoin d'une connexion entre la sortie d'audio de votre récepteur et le contrôleur HS : C'est pourquoi, quand vous utilisez le câble SCART inclus, vous n'aurez pas besoin de connecter aucun autre câble – le câble SCART transporte les signaux d'audio et vidéo dans les deux directions. Cependant, en utilisant les prises HDMI, composant, Vidéo, vous devrez connecter la sortie d'audio de votre téléviseur à la prise **ENTRÉE AUDIO TV 4** de la partie supérieure du contrôleur HS. Si votre téléviseur possède une sortie audio numérique, il est recommandé d'utiliser celle-ci plutôt que la sortie audio analogique. Connectez la sortie numérique de votre téléviseur à l'entrée **DIGITAL IN ©** ituée à l'arrière de votre contrôleur HS.

#### **Connexion HDMI**

Si votre téléviseur est équipé d'une entrée HDMI, nous vous suggérons d'utiliser la connexion HDMI pour connecter votre système HS à votre téléviseur. Cela vous permettra de regarder vos DVD avec la meilleure qualité d'image possible. Aujourd'hui, la plupart des projecteurs LCD, plasma et vidéo possèdent une telle entrée HDMI. Connectez la Sortie HDMI **@** à l'entrée HDMI de votre dispositif vidéo.

Le câble HDMI ne transmet pas les signaux audio du téléviseur vers le HS et par conséquent, vous avez besoin d'une connexion audio supplémentaire (consultez la remarque ci-dessus).

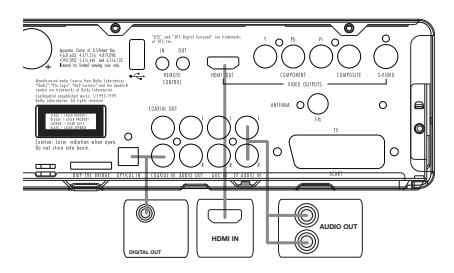

Si votre téléviseur ne possède pas d'entrée HDMI, veuillez suivre l'une des étapes ci-dessous pour le connecter à votre système HS ou d'autres composants vidéo.

#### **Connexion du téléviseur (méthode 1) – avec le câble SCART (inclus)**

Pour voir l'image de disques DVD à la télé, connectez la prise de sortie SCART TV  $\bullet$  du système HS à la prise d'entrée SCART de votre télé. La connexion du son passe par le même câble (voir remarque précédente).

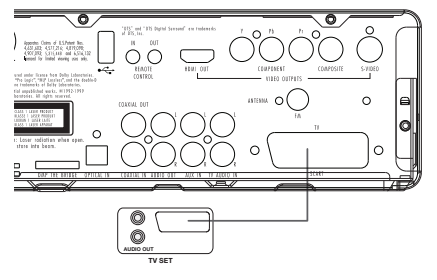

### **Connexion du téléviseur (méthode 2) – avec le câble S-Video (non inclus)**

Si votre téléviseur a une prise d'entrée Vidéo vous pourrez connecter le téléviseur à la prise de sortie S-Video <sup>2</sup> située sur la partie postérieure du contrôleur HS. Les câbles Vidéos ne transportent pas le signal d'audio, c'est pourquoi vous aurez besoin d'une connexion audio supplémentaire (voir remarque précédente).

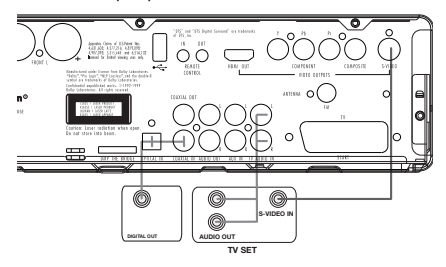

# **Connexion du téléviseur (méthode 3) –**

**avec le câble vidéo composé (non inclus)** Si votre téléviseur n'a pas de prises d'entrées S-Vidéo ou SCART, connectez la prise de sortie de vidéo  $\bigcirc$  du HS à la prise d'entrée vidéo de votre téléviseur. Le câble composé ne transporte pas non plus des signaux d'audio, c'est pourquoi vous devrez effectuer d'autres connexions supplémentaires (voir remarque précédente).

### **Branchement d'un appareil avec connecteurs composants vidéo (YUV) (méthode 4)**

Si l'affichage vidéo est muni d'entrées composants vidéo, branchez les Sorties Vidéo Composant <sup>3</sup> du lecteur HS 250 aux connecteurs d'entrée correspondants sur votre téléviseur. Si vous utilisez un téléviseur ou un projecteur à balayage progressif, vous devez aussi modifier, dans le menu de paramétrage vidéo du lecteur DVD, le type de balayage en choisissant « Progressif » au lieu de « Entrelacé ».

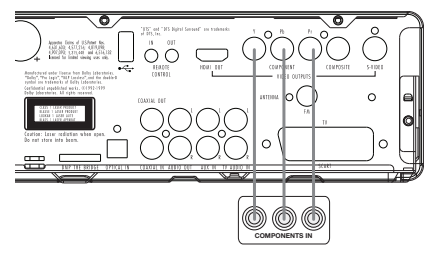

### **Raccordement d'un magnétoscope et d'un décodeur SAT (méthodes 5 et 6)**

Les schémas 5 et 6 illustrent les métho-des de raccordement possibles pour les configurations classiques du sys-tème. Ils ne sont donnés qu'à titre informatif. Du fait de certaines différences dans les caractéristiques du matériel, la méthode de raccordement peut varier du modèle donné. Veuillez vous reporter au Guide de l'utilisateur de votre équipement pour en savoir plus.

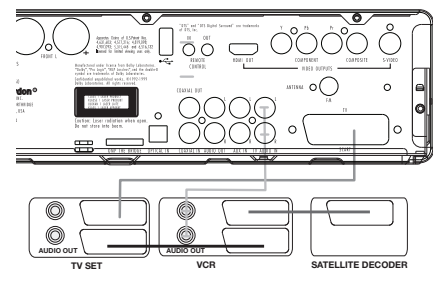

#### **Connexion d'un terminal numérique de réseau câblé ou de réception satellite (méthode 7) avec câble numérique coaxial**

Pour écouter le sous-mixage ou le signal multicanal numérique en provenance des décodeurs ou des récepteurs satellite numériques, connectez la sortie numérique coaxiale de votre dispositif à l'entrée numérique coaxiale  $\boldsymbol{\Theta}$  de votre contrôleur HS.

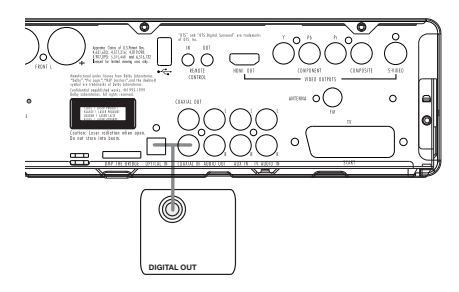

# **Connexions audio optionnelles**

### **Aux input (entrée Aux) pour une source externe**

Vous pouvez brancher une source audio analogique à niveau constant, par exemple un récepteur Sat, un magnétophone, un préampli phono d'une platine tourne-disque, etc. aux prises AUDIO IN Input @ du panneau arrière du contrôleur pour bénéficier de votre système HS avec d'autres sources.

• Audio – raccordement du magnétoscope (câbles non fournis). Pour écouter le son issu de votre magnétoscope via les enceintes du système, reliez les prises de sortie audio gauche/droite de votre magnétoscope aux prises d'entrée audio gauche/droite AUDIO IN @ du système.

### **Sortie auxiliaire pour l'enregistrement**

Pour enregistrer le son produit par votre système HS avec un magnétoscope ou tout autre appareil d'en registrement Audio **1** (magnétophone, MD, CDR et autres), vous devez connecter les prises jack de sortie audio aux prises jack d'enregistrement analogique de l'appareil concerné. Vous pouvez également les connecter à l'un des connecteurs d'entrée audio de votre téléviseur pour écouter le son de votre HS controller uniquement via les enceintes du téléviseur. Éteignez pour cela l'amplificateur de votre subwoofer et baissez le volume du controller HS au minimum. Si les enceintes de votre système HS sont actives, le volume de votre téléviseur doit être au minimum.

### **Sorties et entrées numériques**

Connectez la sortie de toute source numérique (lecteur CD ou DVD, console de jeu, récepteur satellite numérique, tuner HDTV, sortie carte son d'un ordinateur, etc) aux entrées numériques **optiques** et **coaxiales** .

Connectez les Sorties **Coaxial Digital Output**  du panneau arrière de l'HS aux entrées numériques correspondantes d'un enregistreur de CD-R ou de MiniDiscs.

### **Informations sur le raccordement numérique avec un cable fibre optique (optionnel)**

■ Poussez doucement la fiche du câble au travers du cache qui recouvre la sortie audio fibre optique et connectez-le fermement pour que les configurations du câble et du connecteur soient identiques.

# **Emplacement des haut-parleurs**

Le positionnement des enceintes dans un système de cinéma à domicile/audio 2.1 peut avoir un impact significatif sur la qualité de la reproduction sonore.

Placez les enceintes avant gauche et avant droite de manière à ce qu'elles soient autant éloignées l'une de l'autre que de la position d'écoute souhaitée.

Si cela vous est possible, placez tous les haut-parleurs avant de façon qu'ils se trouvent à « hauteur d'oreilles » lorsque vous êtes assis en position d'écoute.

Cela vous procurera le meilleur résultat pour profiter du surround virtuel Dolby, en n'utilisant que des enceintes avant gauche et droite.

Sur la base de ces indications générales, vous constaterez qu'il faut un peu de tâtonnement expérimental pour déterminer l'emplacement exact de vos haut-parleurs frontaux pour votre installation particulière. Ne craignez pas de déplacer les éléments jusqu'à ce que le système rende bien. Optimisez vos haut-parleurs de telle sorte que les transitions auditives se fassent sans coupure tout au travers de la pièce.

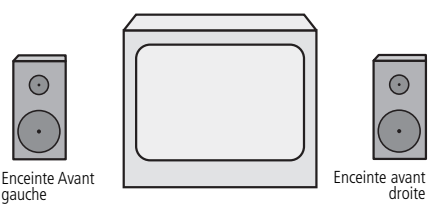

*A) Installation des enceintes du canal avant avec téléviseur à vision directe ou à projecteur derrière l'écran.*

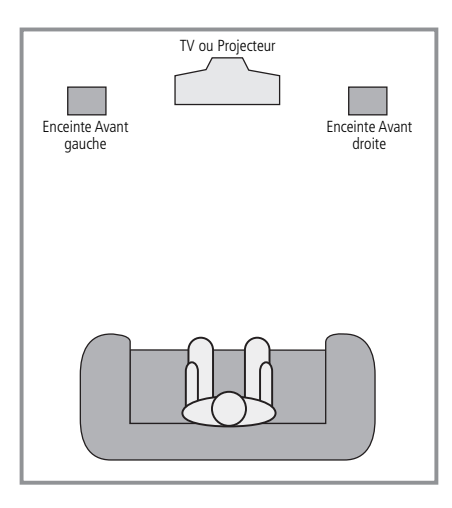

*B) La distance entre les enceintes gauche et droite doit être égale à la distance entre votre position d'écoute et l'écran.*

Comme les caissons de graves (subwoofers) produisent un son en grande partie non-directionnel, vous pouvez les placer pratiquement où vous voulez dans la pièce. L'emplacement doit être déterminé par les dimensions et la forme de la pièce. Une méthode permettant de trouver l'emplacement optimal pour un subwoofer est de commencer par le placer à l'avant de la pièce, à environ 15 cm d'un mur, ou près du coin avant de la pièce. Une autre méthode consiste à placer, provisoirement, le haut-parleur de graves à l'endroit où, normalement, vous vous asseyez et à marcher autour de la pièce jusqu'à ce que vous trouviez l'endroit exact où le subwoofer est le plus efficace. Placez-le à cet endroit.

# **Installation et connexions**

### **Raccordement au secteur**

#### **Remarques :**

- Les conditions d'alimentation sont les suivantes : CA 230 V, 50 Hz.
- Raccorder d'autres éléments que ceux mentionnés ci-dessus à l'alimentation peut endommager le système ou entraîner des dysfonctionnements.
- Avant de brancher le cordon d'alimentation du système à une prise murale, raccordez les câbles de toutes les enceintes et des éléments en option au système.
- Branchez le cordon d'alimentation du caisson de graves amplifié
- Reliez les cordons d'alimentation de votre téléviseur et de tous les appareils en option à une prise murale.

Une fois que les enceintes ont été positionnées dans la pièce et connectées, les étapes restantes consistent à programmer les mémoires de configuration du système.

### **Premier démarrage**

Vous êtes maintenant prêts à mettre sous tension le Contrôleur HS 250, afin de commencer les derniers réglages.

- 1. Branchez le **Cordon d'alimentation + dans** une prise secteur CA. Notez que le **Témoin d'alimentation** 2 s'allumera en orange, indiquant que l'unité est en mode d'attente.
- 2. Enlevez le film plastique protecteur du capteur principal du panneau avant. Sinon, le film peut influer sur les performances de votre télécommande.
- 3. Placez les trois piles AAA fournies dans la télécommande comme indiqué. Assurez-vous de respecter les indicateurs de polarité (+) et (-) situés en haut du compartiment des piles.

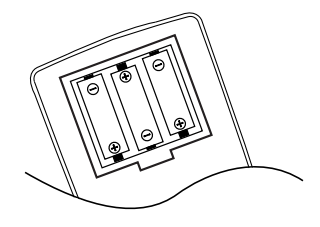

4. Mettez sous tension le HS 250 en appuyant sur la touche **Power On/Off** 2 ou sur la touche Sélecteurs d'entrée source **c** de la télécommande. Le Témoin d'alimentation s'allumera en blanc pour confirmer que l'unité est sous tension, et l'**Ecran principal 'information s'allumera également.** 

# **Simple lecture**

### **Préliminaires**

- 1. Mettez le téléviseur en marche et sélectionnez son entrée vidéo reliée au HS Controller.
- 2. Lorsque le Contrôleur du système HS est mis sous tension, une image de bienvenue Harman Kardon HS s'affiche à l'écran. Si l'image est déformée ou s'affiche en noir et blanc, modifiez les paramètres appropriés dans le sous-menu Configuration vidéo, en fonction de votre téléviseur et de la connexion utilisée entre le Contrôleur HS et le téléviseur.
- 3. Si aucune image n'apparaît, ni même l'écran JBL, vérifiez le paramétrage de l'entrée vidéo de votre téléviseur (la plupart des prises péritel (SCART) peuvent être configurées via le menu de réglage du téléviseur).

Si le problème persiste, essayez de relier le téléviseur au HS Controller par différents câbles (pour signal Composite (fiches jaunes) ou S-Video), plutôt que SCART, pour afficher les menus de configuration jusqu'à ce que le paramétrage « Video » soit effectué correctement.

- 4. Insérez un disque dans le chargeur à fente  $\blacksquare$ . Tenez le disque par la tranche, positionnez-le de manière à ce que le titre regarde vers le haut, positionnez-le au moyen des repères.
- Disque (8 cm) 3", Disque (12 cm) 8".
- 5. Après que le disque a été avalé par le chargeur, la lecture commence automatiquement.
- Dans la plupart des cas, le menu du disque DVD apparaît à l'écran. Sélectionnez l'option qui vous convient au moyen des touches fléchées  $\bigcirc$  de la télécommande, puis pressez ENTER **6.**

### **Fonctions associées**

### **Saut de plages ou de titres/chapitres**

• Pour parcourir les plages du CD ou les titres/chapitres du DVD vers l'amont ou vers l'aval, pressez la touche skip du panneau avant ou Prev./Next  $\bigoplus$  **G** sur la télécommande.

#### **Lecture/recherche accélérées**

1. Pour parcourir rapidement vers l'aval ou l'amont un disque CD ou DVD en cours de lecture, pressez la touche SEARCH **Bell** de la télécommande. Après avoir pressé l'une de ces touches, la recherche rapide continuera jusqu'à la pression sur PLAY.

Il existe quatre vitesses de lecture rapide. Chaque pression sur les touches SEARCH provoque le passage à la vitesse suivante dans l'ordre : x2, 4x, x16, x100, comme l'indique le nombre de flèches en haut et à droite de l'écran.

2. Pressez PLAY  $\bigcirc$  à tout moment pour revenir en mode de lecture normale.

Notez que la lecture audio n'est pas possible durant l'avance ou le retour rapide d'un disque DVD. Cela est normal pour un DVD, car les processeurs de modes surround ne peuvent pas traiter les trains de données audionumériques en cas de lecture rapide ; le son s'entend en mode de lecture rapide avec les CD conventionnels.

#### **Arrêt sur image et progression image par image (DVD uniquement)**

- 1. Pressez PAUSE <sup>1</sup> en cours de lecture pour figer l'image en cours sur l'écran.
- 2. Pressez alors une de ces deux touches STEP (FWD ou REV  $\bigcirc$ ) pour avancer d'une image à la fois dans la direction indiquée par la flèche.
- 3. Pressez PLAY <sup>p</sup> pour revenir en mode de lecture normale.

### **Lecture au ralenti (DVD uniquement)**

- 1. Quand un support DVD est en mode PAUSE et que l'image est figée, vous pouvez progresser vers l'amont ou l'aval, à une des quatre vitesses de progression possibles, en pressant les touches de lecture **BD** sur la télécommande, Chaque pression sur une touche activera la vitesse suivante, qui sera indiquée par le nombre de flèches en haut et à droite de l'écran .
- 2. Pressez PLAY  $\bigcirc$  à tout moment pour revenir en mode de lecture normale.

La lecture audio n'est pas possible durant l'avance ou le retour ralenti d'un disque DVD. Cela est normal pour un DVD, car les processeurs de modes surround ne peuvent pas traiter les trains de données audionumériques en cas de lecture au ralenti. Ce mode de lecture n'est pas disponible avec les disques CD.

Remarques : Ces fonctions de lecture peuvent ne pas fonctionner pendant le générique d'ouverture d'un film. Cela est voulu par le créateur du disque et n'est pas imputable à un défaut du HS Controller.

La lecture des DVD audio 96 kHz/24 bits requiert l'utilisation de circuits généralement associés. à d'autres fonctions. C'est pourquoi les fonctions de lecture vers l'amont au ralenti et d'avance image par image ne sont pas disponibles avec ce type de disques.

Avec certains disques VCD, les fonctions de lecture au ralenti vers l'amont et de progression par images vers l'amont peuvent être interdites, et la fonction de recherche rapide x4/x8 peut être inhibée.

La lecture rapide (recherche) ne fonctionnera pas avec des CD contenant des données MP3.

### **A propos des fichiers au format DivX**

La compatibilité avec le format DivX de ce lecteur DVD est limitée par les paramètres suivants :

- La résolution disponible du fichier DivX doit être inférieure à 720x576 (W x H) pixels.
- Le total des fichiers et dossiers contenus sur le disque doit être inférieur à 999.
- Le nombre d'images/seconde doit être inférieur à 29.97.
- La structure son et image du fichier enregistré doit être de type interfolié.

Le lecteur peut lire des fichiers DivX de type ".avi".

Le lecteur peut lire les fichiers sous-titres présentant l'extension ".smi", ".srt", ".sub (format Micro DVD uniquement)" ou "ssa". Les autres types de fichiers sous-titres ne sont pas affichés. Les fichiers sous-titres doivent présenter le même nom que le fichier film (mais avec une des extensions ci-dessus) et être placés sous le même répertoire.

#### **Lecture d'un disque DivX Movie**

Avant de procéder à la lecture de disques DivX, veuillez considérer ce qui suit :

- Les DVD multi-sessions contenant des fichiers au format Windows Media Audio peuvent s'avérer non lisibles.
- les disques gravés en mode session ouverte ne sont pas supportés.
- le lecteur DVD n'accepte pas les données de type PC.
- ce lecteur DVD ne supporte pas un disque non finalisé avec session fermée.
- 1. Insérez un disque dans le chargeur à fente  $\blacksquare$ .
- 2. Pressez sur la touche OSD de la télécommande et sélectionnez un dossier en utilisant les touches curseur verticales puis pressez ENTER. Une liste de fichiers apparait dans le dossier. Si vous êtes dans une liste de fichiers et souhaitez revenir à la liste Dossier, utilisez les touches de défilement vertical de la télécommande pour sélectionner un dossier et pressez ENTER.
- 3. Si vous souhaitez visualiser un fichier particulier, , utilisez les touches de défilement vertical de la télécommande pour sélectionner le fichier et pressez PLAY.

Pour la lecture d'un film DivX, vous pouvez utiliser les fonctions de lecture amont et aval ralentie et accélérée, et une image à la fois vers l'amont ou vers l'aval.

4. Pressez STOP pour stopper la lecture.

Dans le cas de disques au format DivX, les fonctions de lecture disponibles varient selon la version DivX utilisée pour l'enregistrement des films.

### **Mode surround**

L'une des fonctionnalités les plus importantes du Contrôleur HS 250 est sa capacité à reproduire un champ sonore surround à plusieurs canaux complet à partir des sources numériques, des programmes analogiques Matrix encodé surround et des programmes stéréo standard, en n'utilisant qu'une seule paire d'enceintes stéréo et un subwoofer.

Le choix du mode surround est guidé par les préférences de chacun ainsi que par le type d'enregistrement émis par la source. Par exemple, les images en mouvement ou les programmes de télévision marqués du logo de l'un des principaux procédés d'encodage surround, comme Dolby Surround, doit être lu en mode Enceinte virtuelle Dolby. Les CD et les autres sources stéréo doivent être lus en mode Stéréo, sans aucun traitement de surround virtuel.

Les modes surround et les formats audio doivent être sélectionnés à partir de la télécommande. Appuyez sur la touche AUDIO **6** pour alterner entre les modes surround et les formats audio disponibles sur le DVD. À chaque pression, le nom du mode Surround/format audio s'affichera sur l'afficheur vidéo.

Si une source numérique est détectée, le HS Controller sélectionnera automatiquement le mode adéquat (Enceinte virtuelle Dolby), indé pendam ment du mode préalablement sélectionné.

Pour l'écoute d'un programme diffusé en mode stéréo traditionnel, les enceintes frontales droite et gauche suffisent (outre le subwoofer, si ce dernier a été installé et configuré). Suivez les instructions fournies au chapitre DVD Sound Mode, dans le menu de paramétrage audio (Audio Settings).

# **Paramétrage par défaut**

La dernière étape de l'installation est de se familiariser avec le paramétrage par défaut du système. Prenez le temps de vous familiariser avec ces réglages, car ils peuvent devoir être modifiés avant la première utilisation ou ultérieurement.

### **Fonctions de base du menu OSD**

Les fonctions de paramétrage et de commande du HS 250 se gèrent via un système de menus sur l'écran (On Screen Display = OSD). Le mode OSD est accessible par une pression sur la touche OSD  $\bigodot$  de la télécommande. Pour quitter ce mode, appuyez de nouveau sur la touche OSD.

Le menu principal comprend les menus suivants : PLAYER, RADIO, TV, AUX, DIGITAL IN et SET-UP. Le menu PLAYER affiche toutes les informations disponibles sur le disque en cours de lecture. Le menu RADIO liste les options radio et RDS. Les menus TV, AUX et DIGITAL IN listent les mode surround disponibles pour ces entrées audio spécifiques. Le menu USB affichera toutes les informations et les options disponibles lorsque des dispositifs clé USB ou des disques durs portables sont connectés. Le menu SET-UP permet de paramétrer (généralement une fois pour toutes) les réglages audio et vidéo.

Selon la connexion de votre système HS à votre téléviseur, deux interfaces graphiques (OSD) différentes sont disponibles. Lorsque le HS est connecté via l'une des connexions définition standard (SCART, S-Video, vidéo composite ou vidéo composant standard), l'OSD s'affichera à base d'icônes.

Lorsque le HS est connecté via l'une des connexions haute définition (HDMI ou vidéo composant haute définition), l'OSD s'affichera à base de texte. Dans les prochains chapitres, les illustrations montreront uniquement la version haute définition pour rendre la configuration initiale aussi facile que possible.

Beaucoup de menus contiennent des sousmenus ou des lignes de texte. Ces sous-menus sont affichés, à gauche du menu, par des icônes différentes selon que vous regardez l'OSD définition standard ou l'OSD haute définition. Elles peuvent être mises en surbrillance par un carré blanc autour de l'icône ou du texte en déplaçant le curseur avec les touches FLÈCHE <sup>10</sup>. Les icônes ou le texte peuvent être activés en appuyant sur la touche ENTER  $\bigcirc$  lorsqu'ils sont mis en surbrillance. Lorsque la touche ENTER 6a été enfoncée, la couleur de l'icône ou le cercle derrière le texte changera en bleu foncé et vous verrez que les réglages actuels de ce sous-menu s'afficheront à droite du menu. Bien que certains menus possèdent divers sousmenus et réglages, réglages est toujours le même. Vous accédez à ces différentes options au moyen des touches fléchées  $\blacktriangle \blacktriangledown \blacktriangleright \blacktriangleleft \textcircled{1}$ et des touches ENTER  $\bigcirc$  de la télécommande.

Pour modifier un réglage, déplacez simplement le pointeur vers le réglage à changer. Une fois sélectionné, le réglage est mis en valeur (un carré blanc,) et une brève description s'affiche dans la ligne de menu supérieure au bas de votre écran. Elle est accompagnée des options disponibles qui s'affichent dans la ligne de menu inférieure.

Une fois le réglage mis en surbrillance, l'appui sur la touche ENTER affichera une icône  $\blacktriangleleft$  et  $\blacktriangleright$  à côté du réglage actuel pour indiquer que le réglage peut être modifié en appuyant sur la touche FLÈCHE **10** gauche ou droite. Appuyez sur les touches FLÈCHE  $\bigcirc$  iusqu'à ce que le réglage voulu s'affiche, puis confirmez ce réglage en appuyant sur ENTER **6.** Remarquez que lorsque vous parcourez les options de ce réglage. le curseur parcoure les options sur la ligne inférieure du menu et le reste de l'affichage disparaît.

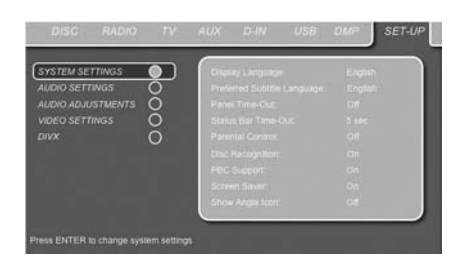

### **(A)** Ligne de menu supérieure

- **(B)** Sous-menus
- **(C)** Réglages actifs
- **(D)** Ligne de menu supérieure avec description **(E)** Ligne de menu inférieure avec les options possibles

# **Menu SET-UP (paramétrage)**

La première étape du contrôle ou changement des réglages du système est l'accès au menu de paramétrage. Tout d'abord, assurez-vous que le HS Controller est correctement connecté à un moniteur/téléviseur et une source de courant. Néanmoins, pour cette étape, il n'est pas nécessaire de charger un disque dans le lecteur.

En mode STOP, PAUSE ou PLAY, si vous appuyez sur la touche OSD de la télécommande, le menu de paramétrage apparaît sur l'écran.

L'apparence du menu principal et des sous-menus peut varier, étant donné qu'ils proposent la liste des paramètres dans différentes langues, selon les réglages déjà effectués. La configuration par défaut étant réglée sur « English », tous les menus figurant sur le manuel sont en version anglaise.

Dans le menu SET-UP se trouvent les sousmenus qui permettent de créer ou de modifier tous les réglages et ajustements souhaités pour la gestion des fonctionnalités Audio et Vidéo du HS 250.

Pour accéder au menu SET-UP, pressez la touche OSD  $\bullet$  et déplacez le pointeur vers la droite pour mettre SET-UP en valeur. Pressez ENTER **pour accéder au sous-menu SYSTEM** Settings:

# **Réglages Système**

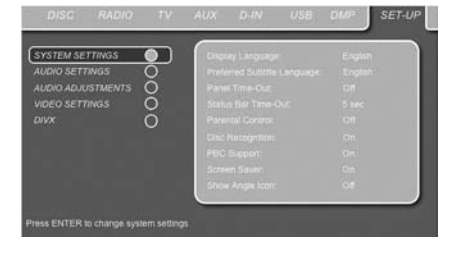

Le sous-menu System Setting contient les réglages suivants. Suivez les descriptions de la ligne de menu supérieure au bas de l'écran pour modifier ces réglages.

**Display Language :** Pour choisir la langue dans laquelle doivent dialoguer les menus OSD affichés sur l'écran.

**Sub-titled Language :** pour spécifier la langue du sous-titrage. Si le disque est doté d'un soustitrage dans cette langue, il apparaîtra automatiquement. Si votre langue n'est pas incluse dans le choix des options, vous pouvez sélectionner votre langue préférée en sélectionnant AUTRE, puis en tapant un code à 4 chiffres, trouvé dans la liste de codes de la page 27. Vous pouvez aussi désactiver cette option, pour supprimer le sous-titrage (OFF).

**Panel Time-Out :** pour spécifier le délai au terme duquel l'affichage doit s'éteindre.

**Status Bar Time-Out :** pour spécifier le délai au terme duquel la barre d'état (Status Bar) disparaîtra de l'écran.

**Parental Control :** pour spécifier le mot de passe nécessaire à la visualisation de certains types de programmes. Le mot de passe par défaut est 8888. Après avoir saisi le mot de passe par défaut, vous pouvez soit en choisir un autre soit régler le contrôle parental. Les symboles standard US sont "G" (Tous publics, niveau 1), "PG" (Guidage parental, niveau 3), "PG13" (Guidage parental et au-dessus de 13 ans, niveau 4), "R" (Restreint, niveau 6) et "NC 17" (à partir de 17 ans, niveau 7). Le DVD accepte jusqu'à huit niveaux. Les niveaux supplémentaires permettent un contrôle plus critique des films pour tous les types de publics. Niveau 8 : Lecture de tous les DVD.

Niveaux 7 à 2 : DVDs tous publics. Niveau 1 : DVD pour enfants ; pour spécifier un nouveau mot de passe, suivre les explications à l'écran.

**Reconnaissance de disque :** Si cette fonction est activée, le message "Disc Recognized" (disque reconnu) s'affiche à l'insertion d'un disque, avec la question pour savoir si le disque doit être lu depuis le début ou depuis l'endroit où il a été interrompu la fois précédente. La mémoire peut retenir des informations sur les cent derniers disques lus.

# **Paramétrage du système**

**PBC Support :** pour activer le contrôle de lecture PBC (Play Back Control) des supports VCD.

**Écran de veille :** pour activer l'économiseur d'écran afin d'éviter que l'image ne "s'incruste" pas sur l'écran du moniteur. Si vous connectez le HS Controller à un écran à plasma, nous recommandons de toujours activer l'économiseur d'écran.

**Show Angle Icon :** pour spécifier si l'icône de vue angulaire doit apparaître sur l'écran lorsque différents angles de vision sont disponibles sur un enregistrement DVD.

# **Réglages Audio**

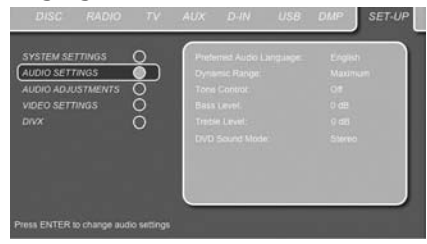

Le sous-menu Audio Setting permet de spécifier les paramètres suivants. Suivez les descriptions sur la ligne de menu supérieure au bas de l'écran pour modifier les réglages.

**Preferred Audio Language :** pour spécifier votre langue de doublage audio préférée. Si votre langue préférée est enregistrée sur le film DVD, cette version sera activée automatiquement. Si votre langue n'est pas incluse dans le choix des options, vous pouvez sélectionner votre langue préférée en sélectionnant AUTRE, puis en tapant un code à 4 chiffres, trouvé dans la liste de codes de la page 27.

**Dynamic Range :** Ce réglage permet de tirer avantage des modalités de programmation de certains enregistrements Dolby Digital qui réduisent le volume pendant les passages forts tout en garantissant l'audibilité des passages plus calmes. Vous pouvez ainsi écouter les enregistrements à un niveau qui vous procure la totalité de l'impact original de la bande son sans gêner vos voisins. Le signal audio sera plus ou moins bridé par le HS 250, selon le réglage de gamme dynamique choisi :

- MINIMUM n'apporte aucun changement par rapport à l'enregistrement original, et s'utilise pour une écoute libre où le volume peut être aussi fort que possible sans gêner quiconque.
- MEDIUM applique au signal une compression modérée qui bride légèrement les passages les plus forts.
- MAXIMUM applique une compression qui affaiblit significativement les passages forts.

Vous pouvez tester les effets de ces trois réglages à tout moment.

**Tone Control :** pour activer/désactiver les réglages de graves et d'aigus. Quand un de ces réglages a été modifié, la commande de tonalité est automatiquement activée (ON).

**Bass Level :** pour spécifier le niveau des graves.

**Treble Level :** pour spécifier le niveau des aigus.

**DVD Sound Mode :** pour spécifier le format du DVD à reproduire (pour d'autres sources, reportez-vous au Mode Surround dans les chapitres respectifs). Si vous choisissez stéréo, tous les formats surround d'un DVD seront convertis en un simple signal stéréo. Une fois configuré sur l'un des modes Enceinte virtuelle Dolby, tous les signaux stéréo d'un DVD sont forcés et traités en surround virtuel pour une lecture surround avec uniquement deux enceintes.

# **Sous-menu Audio Adjustment**

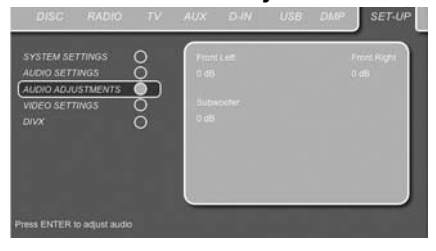

Le sous-menu de réglage audio propose l'accès aux paramètres de réglage du niveau de sortie du HS 250. Suivez les explications de la ligne supérieure du menu en bas de votre écran pour modifier ces réglages.

### **Output level adjustment**

Le calibrage des niveaux de sortie est une opération primordiale du paramétrage de tout système surround sound.

Le réglage par défaut du lecteur DVD est 0 dB pour tous les canaux. Si un ajustement de ce réglage vous paraît indispensable, nous vous conseillons d'effectuer les réglages à l'aide du générateur de tonalité d'essai interne.

Une fois le curseur placé sur l'une des icônes de niveau d'enceinte, la tonalité d'essai sera diffusée par l'enceinte correspondante. Si ce n'est pas le cas, veuillez vérifier si l'enceinte est connectée à la bonne sortie d'enceinte sur le panneau arrière. Le niveau de l'enceinte peut être réglé en appuyant sur ENTER et en sélectionnant le niveau approprié, indiqué sur la ligne inférieure du menu. La tonalité d'essai s'arrêtera dès que le curseur est déplacé en dehors de n'importe quelle icône de niveau d'enceinte.

# **Paramétrage du système**

# **Réglages vidéo**

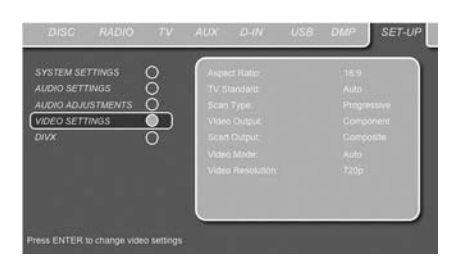

Le sous-menu Video Setting permet de spécifier les paramètres suivants. Suivez les descriptions sur la ligne de menu supérieure au bas de l'écran pour modifier les réglages.

**Aspect Ratio :** pour choisir le format d'écran, classique (4:3) ou grand écran (16:9), en fonction de votre téléviseur. Si vous possédez un téléviseur conventionnel 4:3 qui peut (automatiquement) changer pour afficher un format 16:9, vous devez sélectionner 16:9 plutôt que 4:3.

**TV Standard :** pour spécifier le format de NTSC ou PAL, sortie vidéo du lecteur HS Controller. Si vous avez un téléviseur multi standard, nous vous conseillons de régler sur AUTO pour une qualité d'image optimale.

**Scan Type :** pour paramétrer la sortie vidéo composant sur Interlace (entrelacé) ou Progressive (progressif). Avant de sélectionner Progressive, vérifiez que l'affichage vidéo connecté à la sortie composante prend en charge le balayage. Si vous choisissez Progressive comme type de balayage, la sortie vidéo passera automatique ment au type Component. Toutes les autres sorties, vidéo composite sur cinch, SCART et S-Video, conserveront le type Interlaced. Les sorties composite et S-Video entrelacées, resteront actives pour la connexion d'un second affichage vidéo (entrelacé).

**Video Output :** pour spécifier le type de sortie vidéo, Scart ou Component. Scart (péritel) convient à la plupart des téléviseurs. Component (composants vidéo) convient pour la plupart des écrans LCD, à plasma et les projecteurs.

**Scart Output : pour choisir les types de** signaux vidéo qu iseront acheminés via la sortie scart. RGB convient à la plupart des téléviseurs, car fournissant la meilleure qualité d'image possible.

**Video Mode :** Ce réglage n'est pertinent que pour les sorties Composants vidéo. Il sert à optimiser les signaux pour une image à balayage progressif. Dans la plupart des cas, le mode Auto(matique) est le réglage préférentiel, car il détecte si le contenu du disque en cours de lecture est un enregistrement vidéo original ou la copie d'un film tourné sur pellicule. mais dans certains cas, il peut être judicieux de vouloir compenser l'erreur liée au fait que le débit des images est modifié par la conversion du film en vidéo. Trois options sont possibles :

- **Auto :** Option recommandée, car elle laisse le HS System analyser les signaux en provenance du DVD et ajuster la sortie en conséquence.
- **Movie :** Choisir cette option pour s'assurer d'une restitution optimale de l'enregistrement original sur pellicule, même s'il est vu sur un écran vidéo via un disque DVD.
- **Video :** Choisir cette option pour une restitu tion optimale du matériel enregistré directement en vidéo, tels que concerts et émissions sportives.

**Résolution vidéo :** sélectionne la résolution de la sortie vidéo. Lorsque le système HS est connecté à l'un des connecteurs composite, S-Video ou SCART, ce réglage doit être laissé sur Standard.

Lorsque vous connectez votre système HS via une connexion numérique HDMI ou vidéo composant, le réglage conseillé est soit 720p (balayage progressif avec 720 lignes), soit 1080i (entrelacé avec 1080 lignes).

Si vous sélectionnez l'un des formats haute résolution 720p ou 1080i, toutes les sorties vidéo analogiques (composite, S-vidéo et SCART) seront temporairement désactivées.

Afin de visionner de nouveau des formats basse résolution, appuyez sur la touche **Video Output** de la télécommande.

Veuillez noter qu'avec vidéo composant, les films non cryptés seront agrandis en 720p. Les films cryptés ne se liront pas en 720p et devront être lus au format composant standard à balayage progressif ou HDMI.

# **Ajustement vidéo**

Le sous-menu Video Adjustment permet d'accéder à la mire de réglage. Les réglages vidéo sont possibles uniquement lorsque la source HS a été réglée sur Définition standard. Ajuster d'abord le téléviseur à l'aide de la mire de réglage. Ensuite, il est possible de procéder à un réglage fin du lecteur pour les couleurs, le contraste, la luminosité, la chaleur de l'image et le niveau de noir. Pour accéder à ces réglages, positionnez le curseur sur l'icône "+" ou "-" située sur la même ligne que le paramètre. Quand une icône est mise en valeur, pressez ENTER pour augmenter oiu diminuer la valeur du paramètre, comme le montrera la barre affichée dessous. Pour quitter le menu Video Adjustment, placez le curseur sur DONE, et pressez ENTER.

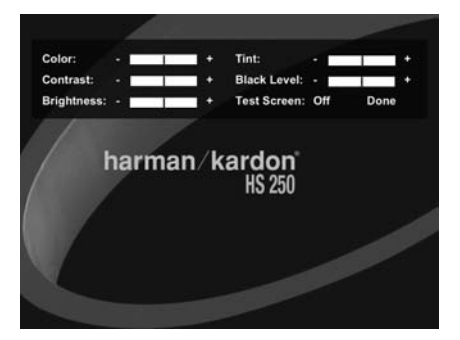

# **DivX Video à la demande**

Ce code vous permet de louer et d'acheter des films via le service DivX VOD. Pour toute information, visitez www.divx.com/vod. Suivez les instructions, téléchargez et gravé le film sur un disque pour le lire sur cet appareil. Remarquez que les films téléchargés via DivX VOD ne peuvent être lus que sur cet appareil. Quand l'icône DivX est active, pressez ENTER pour accéder à votre code DivX VOD personnel.

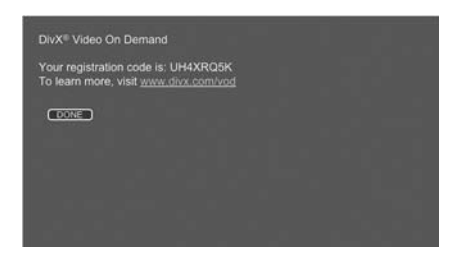

# **Mire de réglage**

Si vous accédez à la mire de réglage à partir du menu OSD, vous pouvez générer une image fixe pour optimiser les réglages et performances vidéo de votre téléviseur. Veuillez noter que l'écran de test est disponible uniquement en mode de définition standard, c'est-à-dire avec l'une des sorties vidéo analogique  $\mathbf{\Theta\Theta\Theta}$ raccordée. Si vous avez raccordé le HS 250 à l'écran via la sortie HDMI (D, l'écran de test n'est pas disponible. Les barres de couleur verticales permettent de tester les paramètres suivants :

- intensité des couleurs.
- la couleur correcte pour chaque barre, afin de savoir si le standard approprié a été sélectionné. De gauche à droite : noir, jaune, cyan, (turquoise) vert, magenta (pourpre), rouge, bleu, noir.
- la transition entre couleurs, qui doit être nette. S-Video meilleur que Video, RGB optimal.
- les performances du filtre chromatique de votre téléviseur (avec des signaux Video). Les arêtes des barres ne doivent pas montrer de points dans le sens vertical. Les signaux S-Video et RGB sont sans problèmes.

Grâce à l'échelle de grisés et aux zones noires et blanches se trouvant sous la barre de couleurs, la luminosité et le contraste de votre écran peuvent être réglés avec précision, voir section « Réglage de l'Image du Téléviseur » ci-dessous.

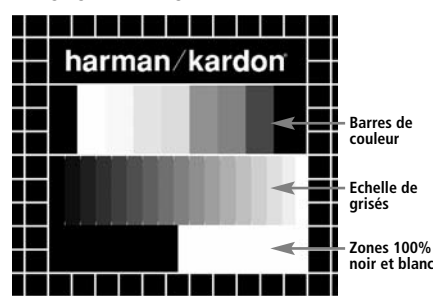

# **Réglage de l'Image du Téléviseur avec la mire**

Ces réglages peuvent être faits maintenant, mais vous pouvez aussi les faire après avoir terminé de paramétrer votre appareil.

### **Réglage de la luminosité :**

- 1. Diminuez la densité chromatique jusqu'à ce que les barres de couleur apparaissent en noir et blan.
- 2. Ajustez le contraste jusqu'á ce que les barres de l'échelle de grisés apparaissent clairement séparées.
- 3. Ajustez la luminosité pour que les barres de grisés soient toutes bien visibles. La barre de gauche doit être bien noire, mais clairement différenciée de la barre qui la précède, et ainsi de suite jusqu'à la barre de droite blanche.

### **Réglage du contraste :**

- 1. Ajustez le contraste jusqu'à ce que vous voyiez une barre blanche lumineuse en bas à droite et une barre bien noire à gauche. Le contraste optimal varie selon votre goût et la luminosité ambiante de la pièce.
- 2. Lorsque la luminosité de la barre blanche n'augmente plus si vous continuez d'augmenter le contraste, ou que les bords des lettres « harman/kardon » s'étalent sur le fond noir et diminuent la netteté du texte, le contraste est trop fort. Réduisez-le jusqu'à ce que ces effets disparaissent et que l'image retrouve un aspect proche de la réalité.
- 3. Si vous regardez le téléviseur pendant la journée, ajustez le contraste pour que l'image s'harmonise avec l'ambiance lumineuse de la pièce afin de ne pas vous fatiguer les yeux. Ce réglage peut être diminué lorsque l'éclairage naturel ambiant est plus tamisé, afin de privilégier la netteté de l'image.
- 4. L'échelle des grisés devra ensuite retrouver le même degré de différentiation. Si ce n'est pas le cas, revenez au réglage de luminosité et recommencez l'étape 3 puis le réglage du contraste, pour affiner et optimiser de nouveau ces réglages.

### **Réglage des couleurs :**

- 1. Une fois les réglages de luminosité et de contraste effectués de manière optimale, ajustez le réglage des couleurs selon vos préférences. Les couleurs doivent être denses mais rester naturelles. Si certaines barres s'élargissent ou que l'intensité chromatique n'augmente plus, c'est que le réglage est trop fort. Réduisez-le. Vérifiez également les couleurs sur une image normale, avec des visages, des fleurs, des fruits etc. pour voir s'ils elles correspondent à la réalité.
- 2. Si votre téléviseur est équipé de l'option Tint (disponible sur la plupart des téléviseurs européens NTSC et non PAL), utilisez la barre blanche se trouvant sous l'échelle de grisés pour régler la chaleur de l'image. Le réglage de la brillance de l'image est subjectif. Certains préféreront une image un peu plus froide, d'autres en préféreront une un peu plus chaude. Pour régler cela, vous pouvez utiliser la fonction Tint de votre téléviseur ainsi que la barre blanche. Réglez le Tint en fonction du ton de la couleur blanche qui vous plaît le plus.

### **Réglage de la netteté**

Contrairement à ce qu'on pourrait penser, l'image apparaît plus nette lorsque le réglage de focalisation n'est pas au maximum. Réduisez la netteté sur le téléviseur et la valeur du réglage Edges sur le HS 250 si nécessaire afin de minimiser l'apparition éventuelle de lignes blanches entre les barres du dégradé de grisés de la mire de réglage

### **Réglages de convergence et focalisation**

La grille de carrés qui entoure la mire de réglage peut servir à affiner les réglages de convergence et de focalisation des écrans de projecteurs et rétro-projecteurs. Toutefois, les commandes d'ajustement de ces paramètres sont rarement accessibles à l'utilisateur, et les réglages, très complexes, demandent une grande expérience. Il est donc recommandé, si vous n'arrivez pas à améliorer la situation au moyen des réglages disponibles, de prendre conseil auprès d'un représentant du service clientèle du fournisseur de l'écran.

Lorsque tous les réglages ont été effectués, utilisez les touches de  $\blacktriangle \blacktriangledown$  **Navigation**  $\textcircled{1}$  pour mettre "Done" en surbrillance au bas du sousmenu Video Adjustments. Pressez la touche **ENTER** pour valider et revenir au système de menus à l'écran. Pressez ensuite la touche **SETUP @** pour faire disparaître les menus et revenir en mode de fonctionnement normal. Vous serez alors prêt(e) à profiter de ce qui se fait de mieux en matière de lecture de DVD ou  $d \rho$  CD I

# **Utiliser la barre d'état à l'écran**

La barre d'état sur l'écran peut informer sur de nombreuses fonctionnalités associées à la lecture. Pour la faire apparaître, pressez sur la touche STATUS  $\bullet$  de la télécommande pendant la lecture d'un disque. Utilisez les touches fléchées 9de la télécommande pour naviguer entre les différentes fonctions de la barre d'état. Après avoir mis une fonction en valeur, pressez ENTER 6sur la télécommande pour la sélectionner et la modifier au moyen des options listées à l'écran. Pressez ENTER **ou** pour valider les modifications.

**Title :** le numéro affiché correspond au numéro du titre en cours de lecture.

**Chapter :** ce numéro indique le chapitre en cours de lecture.

**Time :** affiche la durée en mode DVD. Pour changer de mode, déplacez tout d'abord le curseur sur TIME. Le mode actuel est mis en valeur. Appuyez sur ENTER et la touche fléchée pour activer l'affichage des durées en mode DVD.

**Pressez la flèche pour activer consécutivement :** Titre écouté, Titre restant, Chapitre écouté, Chapitre restant. Selon le choix effectué, la barre montre une vue graphique de l'endroit où en est la lecture.

# **Menu Player (lecteur)**

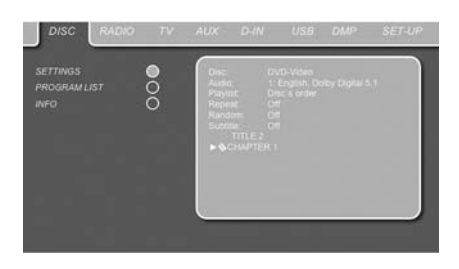

Après avoir inséré un disque dans le tiroir, vous pouvez explorer le menu LECTURE en appuyant sur la touche OSD. Ce menu liste toutes les options de lecture et de programmation ainsi que des informations sur le contenu du disque. L'agencement de ce menu est très comparable à celui du menu SET-U, son fonctionnement aussi. Les sous-menus apparaissent à gauche sur l'écran (INFO sont activés par défaut) Comme pour le menu SET-UP, vous mettez les para-mè tres en valeur au moyen des touches fléchées <sup>10</sup> et validez les réglages en pressant ENTER sur la télécommande. Les différentes

options sont affichées sur la ligne de menu inférieure au bas de l'écran.

**Disc :** Affiche le type de disque.

**Audio :** Affiche la plage audio en cours de lecture. Les options apparaissent sur les deux lignes de menu au bas de l'écran.

**Playlist :** pour spécifier l'ordre de lecture du contenu du disque.

**Repeat :** pour spécifier le mode de lecture répétée

**Random :** pour une lecture aléatoire, quand cela est possible.

**Subtitle :** affiche le sous-titrage du disque en cours de lecture.

Si vous avez sélectionné l'un des formats d'écran haute résolution, vous pourrez utiliser la fonction Miniature pour rechercher rapidement et facilement des fichiers image. Tout fichier image JPEG créé sur un ordinateur avec une image miniature incluse s'affichera dans l'angle supérieur droit de l'écran lors du défilement de la liste des contenus.

Dans le menu PLAYER, le chapitre (DVD), la plage (CD, MP3, WMA) ou l'image(JPEG) en cours de lecture est repéré(e) par une flèche. Ces items peuvent à tout moment être choisis dans la liste en les désignant avec le curseur et en pressant ENTER  $\bullet$  pour valider. La partie supérieure de cet écran peut être désactivée pour afficher la liste complète des plages contenues sur le disque. Pour cela, déplacez le curseur vers le sous-menu supérieur INFO (ou i INFO) situé à gauche de l'écran. Pressez ENTER jusqu'à ce que l'icône apparaisse en bleu clair et que la liste complète soit visible. Vous pouvez de la même façon faire disparaître la liste du contenu du disque de l'écran en désactivant le sousmenu PROGRAM.

Le HS 250 étant en mode de lecture, pressez PLAY sur la télécommande pour mettre en valeur le titre de la plage en cours de lecture.

# **Ecrans d'information**

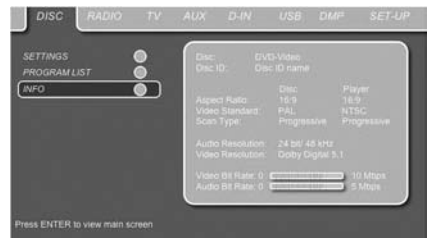

En mode DVD et MP3, l'activation du sous-menu DISC INFO (DVD) ou ID3 INFO (MP3) fait apparaître des informations sur le lecteur et sur le disque en cours de lecture. Les premières lignes afficheront le Type de Disque et l'ID de Disque. Au-dessous, vous pouvez comparer le ratio, le standard vidéo et le type de balayage disponibles sur le disque avec le paramétrage de la sortie de votre lecteur, ou l'information ID3 dans le cas de fichiers MP3. Dans la partie inférieure de l'écran, la résolution et le format audio sont affichés (DVD uniquement), avec, audessous, une présentation graphique du débit (DVD uniquement), Video et du débit Audio pour le disque en cours de lecture.

# **Lecture programmée**

En mode STOP, la liste Disque peut servir à une programmation personnalisée du contenu, tant pour les DVD, CD, MP3, WMA que JPEG. Déplacez le curseur vers la droite du menu, sur

la liste. Si la liste Disque n'est pas active, déplacez le curseur vers l'icône PROGRAM de gauche pour l'activer. Déplacez le curseur vers Disc List et sélectionnez Effacer programme pour effacer la liste actuelle. Une fois la liste supprimée, déplacez le curseur vers le haut ou vers le bas pour atteindre le premier titre à programmer puis appuyez sur ENTER **6.** Placez ensuite le curseur sur l'option suivante à programmer, et ainsi de suite jusqu'à ce que la séquence soit complète. Une fois cela terminé, appuyez sur la touche PLAY de la télécommande ou déplacez le curseur jusqu'au réglage Liste de lecture et sélectionnez Ordre programmé dans les options, puis appuyez sur PLAY pour démarrer la lecture.

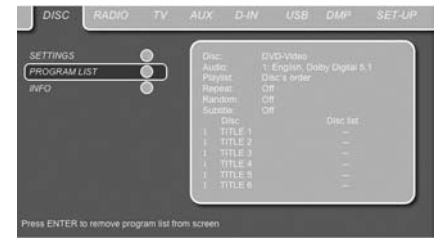

Si le disque contient tout à la fois des fichiers MP3 et des fichiers JPEG, vous pouvez les lire simultanément, en mixant le fichier MP3 avec vos propres images. Choisissez l'intervalle temps dans Picture Setting. Les fichiers image peuvent aussi être coordonnés avec le signal audio : l'image suivante apparaîtra au terme de chaque plage lue. Avec de tels disques, vous pouvez aussi choisir soit d'écouter le fichier MP3 soit de visionner les fichiers JPEG. en mode arrêt, Cliquez sur icônes AUDIO ou PICTURE à gauche sur l'écran pour sélectionner/ désélectionner le format souhaité, auquel cas, la liste n'affichera que les fichiers MP3 ou les fichiers JPEG.

# **Menu Radio**

Le HS 250 est équipé d'un Tuner haute performance. Avant de vous accorder sur les différentes fréquences, il faut d'abord programmer vos stations favorites. Pour ce faire, le plus facile est d'utiliser le mode d'affichage OSD sur l'écran du moniteur.

- 1. Appuyez sur la touche Radio  $\bigcirc$  de la télécommande pour mettre sous tension le récepteur DVD, puis sélectionnez Radio comme source. Vérifiez également que le moniteur vidéo relié au HS 250 est sous tension.
- 2. L'écran du moniteur affiche  $\bigcirc$  alors le menu RADIO, comme illustré ci-après. Vous pouvez aussi sélectionner le menu RADIO au moyen des touches fléchées de la télécommande. Une fois l'onglet RADIO mis en valeur, pressez  $ENTER$  pour entrer dans ce menu.

# **Menu Lecteur/Radio**

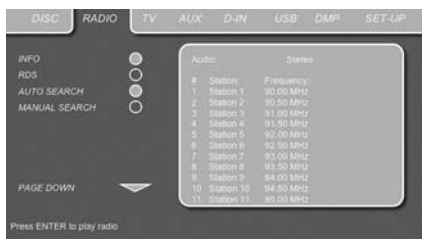

Le menu RADIO affiche le mode audio sélectionné, le nom de la station de radio à l'écoute (à condition que la fonction RDS soit disponible) ainsi que la Station List qui énumère 30 stations avec leur présélection, leur nom et leur fréquence.

### **Remarque : Les stations peuvent être présélectionnées automatiquement ou manuellement. Le mode Manual Preset (présélection manuelle) est décrit en premier. Le mode Présélection auto matique est expliqué plus loin dans ce manuel.**

3. Les fonctions RDS et AUTO Tune sont activées par défaut, comme le signalent les icônes bleu foncé, pour faciliter au maximum la procédure d'accord sur vos stations favorites. Déplacez le pointeur jusqu'à la fin de la première ligne de station sur le menu. La fréquence correspondante sera mise en valeur et un bref descriptif apparaît sur la ligne supérieure au bas du menu.

**NOTA :** Vous pouvez désactiver les fonctions RDS et AUTO en plaçant le pointeur sur l'icône à gauche du menu et en pressant ENTER sur la télécommande pour qu'elle devienne bleu clair

4. Pressez la touche de recherche << /></>/>  $\bigcirc$  20 pour détecter la bande FM de la première station dont la réception soit acceptable. Le balayage s'arrête une fois cette station trouvée. Le nom de la station trouvée s'affiche alors (à condition que le RDS soit transmis par la station). La station est enregistrée automatiquement dans la présélection actuelle.

Si vous connaissez la fréquence d'accord de la station, vous pouvez aussi saisir directement cette valeur au moyen des touches numérotées de la télécommande. Placez le pointeur à l'extrémité de la ligne de station concernée et saisissez la fréquence en pressant les touches appropriées. Puis pressez deux fois ENTER <sup>p</sup>our mémoriser cette station.

5. Placez ensuite le pointeur sur la ligne suivante. Suivez les instructions de l'étape 3 et de la ligne supérieure de menu pour stocker ainsi dans la mémoire du tuner toutes les stations souhaitées.

### **Spécifier l'ordre des stations présélectionnées**

Lorsque toutes les stations radio souhaitées ont ainsi été stockées en mémoire, vous pouvez spécifier leur ordre d'apparition sur la liste.

1. Placez le pointeur dans la colonne de gauche de la liste, à hauteur du nom de la première station à déplacer.

- 2. Pressez ENTER  $\bullet$  pour activer la station en cours et placer le pointeur sur la ligne inférieure du menu.
- 3. Sélectionnez l'entrée dans la liste en déplaçant le pointeur vers la gauche ou vers la droite. Pressez ENTER  $\bullet$  pour valider cette modification et ramener le pointeur sur la ligne de station initiale. Le curseur reviendra à la ligne de la nouvelle station.
- 4. Recommencez l'étape 3 jusqu'à ce que toutes les stations apparaissent dans l'ordre souhaité sur la liste.

### **Accès aux stations présélectionnées**

Une fois qu'elle a été ordonnancée sur la liste des stations préprogrammées, vous pouvez à tout moment accéder directement à une station en pressant la touche numérotée correspond à sa position dans la liste. Si la fonction RDS est active, son nom apparaîtra sur l'afficheur de l'appareil.

Pour accéder à la station préprogrammée qui précède ou qui suit sur la liste, utilisez la touche Previous/Next I<4 / PH **BO**.

Vous pouvez aussi passer par le menu Radio : placez le pointeur sur la station présélectionnée à écouter et pressez ENTER  $\bullet$  pour l'activer. Une flèche s'allumera pour désigner la station en cours de lecture. Ce pointeur peut être déplacé sur le menu sans effet sur l'écoute de la station en cours. Utilisez la touche Previous/Next III

GRG pour choisir la station précédente/suivante (par exemple, pour passer de la présélection 3 à la présélection 4, même si le pointeur désigne la présélection 11). Si vous appuyez sur Play, le curseur reviendra toujours, où qu'il soit, à la station à l'écoute (même si un autre menu est ouvert).

**Supprimer des stations présélectionnées** Pour supprimer des entrées sur la liste des stations présélectionnées, procédez comme suit :

- 1. Placez le pointeur dans la colonne de gauche de la liste, à hauteur du nom de la première station à supprimer.
- 2. Pressez ENTER  $\bigcirc$  pour activer la station en cours et placer le pointeur sur la ligne inférieure du menu.
- 3. Sélectionnez Remove from the list et pressez  $ENTER$  pour ramener le pointeur sur la ligne de station initiale.
- 4. Recommencez l'étape 3 jusqu'à ce que toutes les stations concernées aient disparu de la liste.

# **Fonction Auto Preset**

Lorsque le curseur est placé sur l'icône " # " au dessus des numéros de présélection, vous pouvez activer la fonction Présélection automatique, supprimer l'intégralité de la liste de fréquences ou restaurer toutes les fréquences réglées par défaut en usine.

Si la fonction Auto Preset est sélectionnée, le tuner balaye toute la bande FM et mémorise dans les présélections toutes les stations dont la réception est acceptable, l'une après l'autre. La fréquence balayée s'affiche dans la partie inférieure gauche du menu tandis que la fréquence de chaque station mémorisée est indiquée à droite de la liste. Une fois que le balayage de toute la bande FM est terminé ou que toutes les présélections (30) sont stockées, le balayage prend fin et la première présélection est sélectionnée.

Vous avez également la possibilité d'arrêter l'opération à tout moment en appuyant sur le bouton STOP <sup>1</sup>. Les stations peuvent être réorganisées ; reportez-vous pour cela aux explications données dans le chapitre "Spécifier l'ordre des stations présélectionnées" en page 23.

# **Affichage RDS des stations**

Le système RDS (Radio Data System) permet d'afficher le nom de la station de radio en cours d'écoute et le nom des stations présélectionnées.

Le mode RDS est activé par défaut, comme l'indique l'icône RDS bleu foncé à gauche sur le menu. Dans ce mode, les noms de stations sont affichés tant sur le menu OSD que sur l'afficheur de l'appareil.

Si la fonction RDS à gauche du menu est inactive (bleu clair), vous verrez uniquement la fréquence de la pré sélection actuelle indiquée dans le menu et sur l'afficheur du panneau frontal. Le ligne Station Name (nom de la station), en haut du menu, disparaîtra mais le nom de toutes les autres stations présélectionnées sera conservé dans la liste.

Si vous appuyez sur la touche STATUS <sup>2</sup> de la télécommande, l'indication de l'afficheur du panneau frontal alternera entre la fréquence et le nom de la station RDS et vice-versa et activera ou désactivera simultanément l'indication RDS dans l'OSD.

### **Ecoute du tuner en mode surround**

Comme avec toutes les autres sources d'entrée du HS 250, vous pouvez choisir d'écouter la radio dans votre mode surround préféré. Le mode surround en cours est affiché sur la première ligne du menu RADIO. Pour changer de mode surround, procédez comme suit :

- 1. Placez le pointeur sur la ligne AUDIO dans le menu RADIO. Le mode surround en cours est mis en valeur. Pressez ENTER **@** pour activer les formats surround disponibles. Leru nom apparaît sur la ligne inférieure de menu.
- 2. Déplacez le pointeur vers la droite ou vers la gauche pour mettre en valeur le format souhaité.
- 3. Pressez ENTER  $\bullet$  pour valider cette modification. Ce réglage s'appliquera à toutes les stations présélectionnées.

**Remarque :** Comme avec toutes les autres entrées du HS 250, le mode Audio peut être facilement sélectionné en appuyant sur la touche AUDIO  $\bigodot$  de la télécommande plusieurs fois, jusqu'à ce que le mode surround de votre choix s'affiche sur la première ligne du menu OSD.

# **menus TV, AUX, DIGITAL IN**

# **MENUS TV**

Une connexion Scart permet de recevoir et envoyer à la fois des entrées et des sorties audio/vidéo, le câble Scart qui relie le récepteur DVD et le téléviseur peut donc aussi servir à ache miner les signaux audio du téléviseur vers le lecteur DVD, et vous pouvez écouter le son de vos émissions et programmes télévisés via le système audio du HS Controller.

**NOTA :** Assurez-vous que toutes les broches du câble Scart sont utilisées. Si ce n'est pas le cas, seul sera acheminé le signal vidéo du lecteur DVD au téléviseur.

- 1. Appuyez sur la touche TV  $\bigcirc$  de la télécommande pour mettre sous tension le récepteur DVD, puis sélectionnez TV comme source. Vérifiez aussi que le moniteur vidéo/téléviseur relié au HS 250 est sous tension
- 2. Vous pouvez aussi sélectionner le menu TV au moyen des touches fléchées  $\bigcirc$  de la télécommande. Une fois l'onglet TV mis en valeur, pressez ENTER pour entrer dans ce menu.

Si le HS Controller est déjà en mode de veille, vous pouvez aussi mettre l'appareil sous tension en pressant la touche TV de la télécommande.

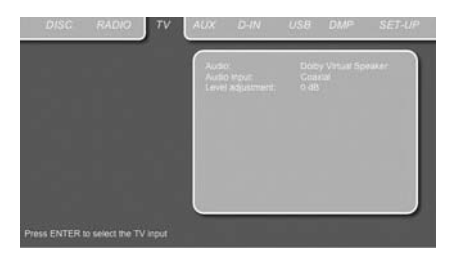

Le menu TV contient les options suivantes. Suivez les explications de la ligne supérieure du menu au bas de l'affichage pour procéder aux réglages.

**Audio :** sélectionne le mode surround à utiliser pour l'écoute des programmes télévisés ou autres périphériques vidéo relié à l'entrée Scart.

**Level adjustment :** pour augmenter ou diminuer le niveau d'entrée sur le téléviseur, afin que le son soit au même niveau que celui de la radio, du lecteur DVD ou des autres entrées audio.

### **MENU AUX**

En plus du lecteur DVD-Audio/Video et CD, de l'entrée audio Scart et du tuner intégré, vous pouvez connecter une une source sudio analogique supplémentaire au HS 250. Ce périphérique peut être relié aux connecteurs d'entrée AUDIO IN  $\bigcirc$  sur le panneau arrière.

- 1. Appuyez sur la touche AUX  $\bigcirc$  de la télécommande pour mettre sous tension le récepteur DVD, puis sélectionnez Auxiliaire comme source. Vérifiez aussi que le moniteur vidéo/ téléviseur relié au HS 250 est sous tension.
- 2. Vous pouvez aussi sélectionner le menu AUX au moven des touches fléchées  $\bigcirc$  de la télécommande. Une fois l'onglet AUX mis en valeur, pressez ENTER  $\bullet$  pour entrer dans ce menu.

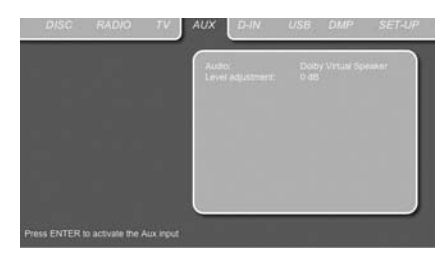

Le menu AUX contient les options suivantes. Suivez les explications de la ligne supérieure du menu au bas de l'affichage pour procéder aux réglages.

**Audio :** sélectionne le mode surround à utiliser pour l'écoute d'une source audioanalogique additionnelle.

Level adjustment : pour augmenter ou diminuer le niveau d'entrée sur le téléviseur, afin que le son soit au même niveau que celui de la radio, du lecteur DVD ou des autres entrées audio.

### **MENU DIGITAL IN**

En plus de toutes les sources audio et vidéo analogiques, le HS 250 permet la connexion de deux sources audionumériques, par exemple un boîtier numérique de réseau câblé ou de réception satellite. Reliez ces sources aux connecteurs d'entrée numérique coaxiale ou fibre optique sur le panneau arrière.

- 1. Appuyez sur la touche  $D \text{ IN} \bigoplus \text{ sur la}$  télécommande pour mettre sous tension le récepteur DVD, puis sélectionnez Entrée numérique comme source. Vérifiez aussi que le moniteur vidéo/téléviseur relié au HS 250 est sous tension.
- 2. L'écran du moniteur affiche alors le menu D. IN, comme illustré ci-après. Vous pouvez aussi sélectionner le menu D. IN au moyen des touches fléchées  $\bigcirc$  de la télécommande. Une fois l'onglet D. IN mis en valeur, pressez ENTER  $\bigcirc$  pour entrer dans ce menu.

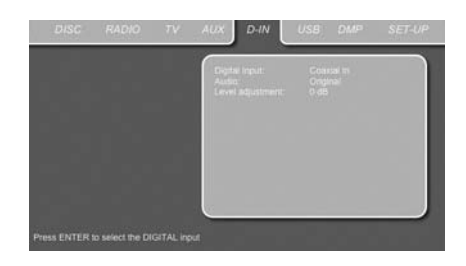

Le menu DIGITAL IN contient les options suivantes. Suivez les explications de la ligne supérieure du menu au bas de l'affichage pour procéder aux réglages.

**Digital Input :** sélectionne la source numérique connectée à l'entrée numérique coaxiale ou optique

**Audio :** sélectionne le mode surround souhaité pour l'écoute d'une des sources audionumériques.

**Level adjustment :** ce réglage permet d'augmenter ou de diminuer le niveau de l'entrée numérique, pour que le son soit au même niveau que le tuner, le lecteur DVD ou les autres entrées audio.

# **Modes surround disponibles**

**Dolby Digital :** disponible uniquement avec les sources d'entrée numériques encodées avec des données Dolby Digital. Fournit jusqu'à cinq canaux audio séparés et un canal spécialement dédié aux effets basse fréquence. Les signaux Dolby Digital seront convertis en stéréo à 2 canaux ou traités pour l'enceinte virtuelle Dolby, afin d'être lus sur un système d'enceinte 2.1.

**DTS :** disponible uniquement avec les sources d'entrée numériques encodées avec des données DTS, tels que les supports DVD, LD et audio seul. Le format DTS Fournit jusqu'à cinq canaux audio séparés et un canal spécialement dédié aux effets basse fréquence.

Les signaux DTS seront convertis en stéréo à 2 canaux ou traités pour l'enceinte virtuelle Dolby, afin d'être lus sur un système d'enceinte 2.1.

**Enceinte virtuelle Dolby :** cette technologie utilise un algorithme avancé de la prochaine génération pour reproduire les effets sonores dynamiques et surround d'un système d'enceinte à 5.1 canaux, en n'utilisant que des enceintes avant gauche et droite. Dans le mode Référence, la largeur apparente du son à travers l'image avant est définie par la distance entre les deux enceintes. Le mode Large fournit un image avant plus étendue et plus spacieuse, lorsque les deux enceintes sont proches l'une de l'autre.

### **MENU USB**

Les systèmes HS sont parmi les premiers à permettre de lire directement des fichiers compatibles en provenance de dispositifs USB portables. Deux entrées USB On-The-Go sont disponibles, l'une sur le côté droit de l'appareil et l'autre sur le panneau arrière.

Connectez votre clé USB ou votre disque dur portable sur les entrées USB Inputs<sup>71</sup> $\Omega$  sur le côté ou sur le panneau arrière. Si vous souhaitez connecter plus de deux dispositifs en même temps, vous pouvez utiliser un concentrateur USB standard avec une alimentation externe, sur lequel vous pouvez connecter jusqu'à 16 dispositifs USB portables.

- 1. Appuyez sur les touches USB  $\bigcirc$  de la télécommande pour mettre le récepteur DVD sous tension. Veuillez aussi vous assurer que votre moniteur vidéo connecté au HS 250 est sous tension.
- 2. Le téléviseur affichera l'écran ci-dessous, vous permettant de sélectionner quel type de fichiers disponible sur le dispositif vous souhaitez afficher et lire. Il est possible d'afficher différents types de fichiers en même temps, comme MP3 et JEPG.

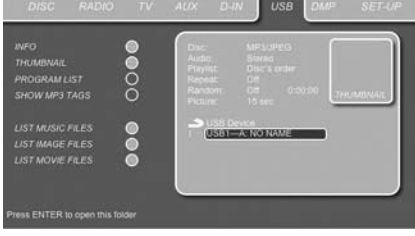

3. Déplacez le curseur sur les boutons dans le coin inférieur gauche de l'écran, puis appuyez sur ENTER pour sélectionner ou désélectionner les types de fichier requis.

Si plusieurs dispositifs USB sont connectés, tous s'afficheront dans le même Menu USB. Pour différencier les lecteurs, ils seront indiqués comme 1 et 2. Les lecteurs USB peuvent posséder plus d'une partition. Dans ce cas, les différentes partitions seront indiqués comme 1a, 1b, 1c, etc.

Le Menu USB contient les réglages suivants. Suivez les explications de la ligne supérieure du menu en bas de votre écran pour modifier les réglages.

**Disque :** affiche le type de disque.

**Image :** sélectionne l'intervalle entre l'image actuelle affichée sur l'écran et la suivante. Dans le Menu USB, le chapitre, la piste ou l'image actuellement lu sera marqué d'un symbole de flèche devant la piste (MP3, WMA) ou l'image (JEPG). Les pistes et les images peuvent être sélectionnées dans la liste à n'importe quel moment en déplaçant le curseur sur la piste ou le fichier voulu, puis en appuyant sur ENTER  $\bullet$  pour confirmer.

La partie supérieure de l'écran peut être désactivée pour afficher la liste complète des pistes à l'écran. Pour la désactiver, placez le curseur sur le sous-menu supérieur INFO (ou i INFO) sur le côté gauche de l'écran. Appuyez sur ENTER  $\bullet$  jusqu'à ce que l'icône soit mise en surbrillance en bleu clair et la liste entière des pistes s'affiche à l'écran. De la même façon, la liste Disque peut être supprimée de l'écran en désactivant le sousmenu PROGRAMME.

Lorsque le HS 250 est en mode lecture, l'appui sur la touche PLAY de la télécommande mettra en surbrillance la piste en cours de lecture. Si vous possédez un dispositif USB qui contient des fichiers de musique (MP3, WMA) et d'image JEPG, vous pouvez choisir de les lire simultanément en mixant l'audio MP3 ou WMA avec vos propres images. L'intervalle de transition peut être choisi dans le réglage Image.

Avec de tels dispositifs, vous pouvez aussi écouter l'audio MP3 ou WMA ou uniquement regarder les fichiers vidéo JPEG. Pour cela, en mode arrêt, cliquez sur l'icône MUSIQUE, IMAGE ou FILM sur la partie gauche de l'écran pour sélectionner ou désélectionner le format désiré.

**REMARQUE :** le HS 250 ne lira pas les formats SVCD/VCD, MPEG1 (Vidéo), MPEG2 (Vidéo) et les pistes audio CD (CDDA) stockés sur un disque dur externe USB.

• Vous aurez besoin d'un disque dur externe préformaté en FAT32 avec un connecteur USB. Si votre disque est formaté avec un autre système de fichiers (comme NTFS), vous devrez le reformater. Veuillez contacter le fournisseur de votre disque dur pour en savoir plus.

• Nous recommandons la création de dossiers et un tri des fichiers par types de fichier (films, images ou musique). Cela vous permettra de retrouver rapidement le fichier que vous recherchez.

### **Utilisation de**

Lorsque Harman Kardon <sup>""Bridge"</sup> est raccordé et qu'un Apple® iPod® compatible est inséré dans The Bridge, appuyez sur la **Touche de sélection DMP** 0pour choisir l'iPod comme source d'entrée, permettant la lecture des données audio de votre iPod via votre système audio/vidéo haute qualité. Lorsque The Bridge est correctement raccordé et qu'un iPod compatible est correctement inséré, la Ligne supérieure de l'écran **de actual de la Contata de l'Arge** IN. Après l'affichage de ce message, utilisez la télécommande pour piloter l'iPod.

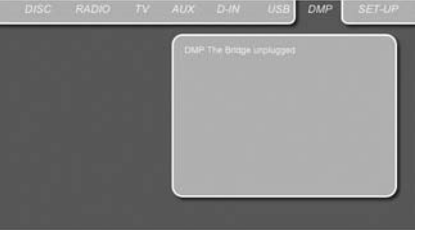

Qu'un iPod soit inséré ou non dans The Bridge, l'écran de la figure ci-dessus s'affiche sur l'écran vidéo raccordé au HS 250, mais vous ne pourrez pas agir sur l'écran sans qu'un iPod ne soit inséré dans The Bridge. Une fois qu'un iPod est inséré dans The Bridge et qu'il est sélectionné comme source, l'interface graphique sur écran changera pour le menu de votre iPod.

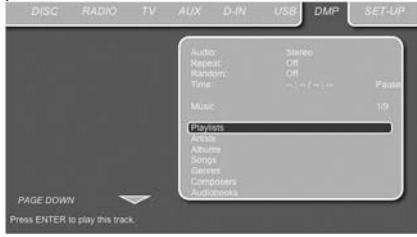

Parcourez les écrans de The Bridge à l'aide des Touches  $\blacktriangle \blacktriangledown \blacktriangle \blacktriangleright \textcircled{f}$  pour mettre en surbrillance une ligne et utilisez la **Touche Set** pour sélectionner la ligne concernée. Appuyez sur la **Touche Menu p** pour revenir au niveau précédent du système de menu de The Bridge.

**Audio :** affiche la piste audio qui est actuellement lue. Les options sont affichées sur les deux lignes du menu en bas de l'écran.

**Répétition :** définit le mode de répétition. (Répéter 1, Répéter le dossier).

**Aléatoire :** active la lecture aléatoire lorsque c'est possible.

**Durée :** affiche le temps écoulé et le temps restant du morceau en cours de lecture.

**REMARQUE :** iTunes vous permet de configurer certaines sélections pour toujours ou jamais se rappeler la position de lecture, ou d'être sautées en mode Shuffle. Les réglages de l'HS 250 ne peuvent outrepasser les réglages iTunes.

Pendant la lecture d'une sélection, le titre du morceau, l'artiste et le nom de l'album, si disponibles sur l'iPod, traverseront la ligne inférieure de **l'Écran des messages**  $\blacksquare$  du panneau avant. La ligne supérieure affichera le temps restant de la piste sur la gauche, l'icône du mode de lecture, et le temps restant sur la droite.

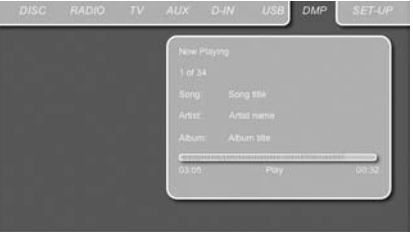

De plus, si un écran vidéo est raccordé au HS 250, un écran s'affichera pour donner des informations sur l'état de l'iPod et de la piste en cours. La ligne supérieure affichera l'icône du mode de lecture, avec la phrase « Now playing » s'affichant à droite pour vous rappeler que vous visionnez l'état de la piste en cours, à l'opposé d'un autre écran de menu. En dessous, l'HS affiche le nombre total de pistes dans la liste de lecture en cours sur la droite (tout le contenu de l'iPod est considéré comme l'une des listes de lecture) et le numéro de la piste en cours sur la gauche. Le titre du morceau, l'artiste et l'album s'affichent. En bas de l'écran, une barre graphique indique la position de lecture actuelle dans la piste, avec la durée écoulée et le temps restant affichés sous la barre.

**REMARQUE :** Il est fortement recommandé d'utiliser l'économiseur d'écran intégré à votre écran vidéo pour éviter d'éventuels dommages de « brûlure », qui peuvent se produire avec de nombreux écrans plasma ou CRT lorsqu'une image fixe, comme un menu d'écran, reste affichée pendant une période prolongée.

### **Apprentissage des codes d'une télécommande tiers**

La télécommande HS 250 est capable « d'apprendre » des codes en provenance d'autres télécommandes qui peuvent faire partie de la configuration de votre système, comme celle de votre téléviseur. Pour apprendre ou transférer des codes en provenance d'une télécommande à infrarouge vers la télécommande de l'HS, procédez comme suit :

1. Placez la télécommande tiers de manière à ce que les codes envoyés se trouvent face à l'écran de transmission *infrarouge* **@** de la télécommande HS. Les 2 télécommandes doivent être séparées de 2 à 4 cm.

2. Sélectionnez la touche que vous souhaitez utiliser comme sélecteur de l'appareil dont les codes seront à saisir. Cette touche doit être un quelconque des **sélecteurs d'entrée**0.

3. Pressez simultanément et maintenez enfoncés les **sélecteurs d'entrée**<sup>1</sup> correspondant au type d'appareil à saisir et la touche **Learn** Lorsque le **témoin programmation 4D** passe à l'ambre et commence à clignoter, relâchez les touches. L'étape 4 doit être commencée dans les 20 secondes.

4. Appuyez sur la touche de la télécommande de l'HS que vous souhaitez programmer. Vérifiez que le **témoin programmation 4 s'arrête de** clignoter.

**Remarque importante :** les codes ne peuvent pas être mémorisés pour tous les boutons de la télécommande. Dans ces cas-là, **l'Indicateur de programme** *C***D** continue de clignoter après le relâchement de la touche.

5. Le **témoin programmation** étant toujours activé, pressez et maintenez enfoncée, sur la télécommande tiers, la touche correspondant à la fonction que vous voulez inculquer à la télécommande de l'HS dans les 5 secondes qui suivent. Si vous pressez trop tard, ou si aucune commande n'est reçue dans les 5 secondes, le **témoin programmation 4D** clignote 3 fois en rouge puis en ambre, répétez l'étape 4. Lorsque le témoin programmation **4D** passe au vert, relâchez la touche. Vérifiez que le **témoin programmation 41** recommence à clignoter (ambre).

**NOTA** : Si le **témoin programmation**  passe au rouge au cours de l'étape 5, l'opération a échoué. Recommencez les étapes pour vérifier si le code en question peut être appris. Si le témoin clignote de nouveau en rouge à l'étape 5, c'est que ce code n'est pas transférable.

6. Recommencer les étapes 4 à 5 pour chacune des touches de la télécommande tiers dont vous souhaitez transférer la fonction sur la télécommande de l'HS.

7. Au terme du transfert de tous les codes souhaités dans la télécommande de l'HS, appuyez sur la touche **Learn**.Toutes les diodes s'éteignent et vous quittez le mode d'apprentissage.

8. Recommencez les étapes 1 à 7 pour les autres télécommandes tiers dont vous souhaitez transférer les fonctions sur la télécommande de l'HS.

### **Effacement des codes inculqués**

Vous pouvez effacer de la mémoire de la télécommande de l'HS le code inculqué correspondant à la touche d'un appareil, effacer tous les codes inculqués relatifs à un même appareil, ou encore tous les codes inculqués pour tous les appareils.

### **Pour effacer le code appris relatif à une fonction d'un appareil tiers, procédez comme suit :**

1. Appuyez et maintenez enfoncés la touche **Learn** et le **sélecteur d'entrée**0 via lequel la fonction relative à l'appareil tiers a été transférée.

2. Lorsque la diode placée sous le **sélecteur d'entrée** devient rouge et que le **témoin programmation <b>***o* passe à l'ambre et commence à clignoter, relâchez les touches.

3. Pressez puis relâchez de nouveau le **sélecteur** d'entrée  $\bigcirc$  via lequel la fonction relative à l'appareil tiers a été transférée.

4. Appuyez trois fois sur la touche numérotée **7**.

5. Pressez puis relâchez la touche correspondant au code à effacer. Le **témoin programmation 4** clignote alors deux fois en vert puis revient à la couleur ambre.

6. Pour effacer d'autres codes de fonction relatifs au même appareil tiers, appuyez sur les touches appropriées comme indiqué à l'étape 5.

7. Après avoir appuyé sur toutes les touches correspondant aux codes à effacer, appuyez sur la touche Learn <sup>2</sup> pour clore la procédure.

### **Pour effacer de la mémoire de la télécommande tous les codes relatifs au fonctionnement à distance d'un même appareil y ayant été transférés, procédez comme suit :**

1. Appuyez et maintenez enfoncés la touche **Learn** et le **sélecteur d'entrée**0 via lequel la fonction relative à l'appareil tiers a été transférée.

2. Lorsque la diode placée sous le **sélecteur d'entrée** devient rouge et que le **témoin programmation (1)** passe à l'ambre et commence à clignoter, relâchez les touches.

3. Pressez puis relâchez de nouveau le **sélecteur d'entrée**  $\bullet$  via lequel la fonction relative à l'appareil tiers a été transférée.

4. Pressez trois fois la touche numérotée 8  $\circledR$ .

5. Le **témoin programmation/SPL**s'éteint, la diode rouge placée sous le **sélecteur d'entrée** clignote une fois puis s'éteint et le Le **témoin pro**grammation/SPL **CD** clignotetrois fois en vert pour indiquer que tous les codes ont été effacés.

**Pour effacer de la mémoire de la télécommande tous les codes relatifs au fonctionnement à distance des appareils y ayant été transférés, procédez comme suit :**

1. Pressez et maintenez enfoncés la touche **Learn**  $\bigcirc$  et le sélecteur d'entrée approprié  $\bigcirc$ 

2. Lorsque la diode placée sous le **sélecteur d'entrée** devient rouge et que le **témoin pro**grammation/SPL **4D** passe à l'ambre et commence à clignoter, relâchez les touches.

3. Pressez puis relâchez de nouveau le **sélecteur d'entrée D** choisi à l'étape 1.

4. Pressez trois fois la touche numérotée **9**.

5. Le **témoin programmation/SPL**s'éteint, la diode rouge placée sous le **sélecteur d'entrée** clignote une fois puis s'éteint et le Le **témoin pro**grammation/SPL **CD** clignotetrois fois en vert après quelques secondes our indiquer que tous les codes ont été effacés.

### **Programmer une séquence macro**

Les séquences macro vous permettent d'exécuter des procédures entières en appuyant une fois sur une touche de la télécommande. Mémorisée, une séquence macro peut adresser jusqu'à 19 codes de fonctions télécommandées dans un ordre défini et automatiser ainsi les procédures les plus courantes :mise en marche du système, changement d'appareils ou autre. La télécommande du HS peut stocker jusqu'à quatre séquences séparées de commande de macro, qui seront accessibles en appuyant sur les touches **Macro** 

1. Pour commencer la programmation d'une macro, appuyez en même temps sur la touche **Mute**A et la touche **Macro**  $\bullet$  à programmer. Vérifiez que le **sélecteur d'entrée** sélectionné le plus récemment devient rouge, et que le **témoin programmation** *C***D** clignote (ambre).

2. Saisissez les étapes de la séquence macro en appuyant sur les touches correspondant aux commandes à exécuter. Vous avez droit à 19 étapes, mais rappelez-vous que chaque pression sur une touche, y compris les touches utilisées à changer d'appareil, compte pour une étape. Le **témoin programmation <b>ci** clignote deux fois en vert pour confirmer chaque saisie en mémoire.

**NOTAS :** Au cours de la saisie des commandes de mise en marche d'un appareil quelconque dans une séquence macro, appuyez sur la touche **Sourdine** A, N'APPUYEZ PAS sur la commande d'alimentation **ON** 

• Rappelez-vous d'appuyer sur le **sélecteur d'en**trée  $\bigcirc$  approprié avant de programmer les fonctions pour un autre appareil.

3. Quand toute la séquence a été mémorisée, appuyez sur la touche **Preset PIC +/PIC -**L pour la valider. La diode placée sous le **sélecteur d'entrée d** clignote et s'éteint Le témoin programmation **CD** clignote deux fois en vert pour confirmer la séquence à programmer.

**Exemple :** Pour programmer la touche **Macro 1** CD de manière à ce qu'elle mette en marche l'HS, HS 250 et votre téléviseur, procédez comme suit : • Pressez puis relâchez simultanément **M1 <sup>2</sup>D** et **Sourdine** 

- Vérifiez que le **témoin programmation** clignote (ambre).
- Appuyez sur le **sélecteur TV** 0.
- Appuyez sur **Sourdine D** pour stocker la com-

**FRANÇAIS**

mande de mise en marche de l'HS.

• Pressez la **touche Screen Power On**  $\mathbb{G}$  pour stocker la mise en marche de la television. • Pressez le bouton < />
<del>I</del> / ▲/▼ Channel Up <sup>10</sup>pour compléter le processus et stocker le Macro.

Au terme de ces étapes, chaque fois que vous appuierez sur la touche M1  $\bigcirc$ , la télécommande déclenchera toutes les mises en marche ainsi programmées.

### **Effacer une séquence macro**

Pour effacer une séquence de commandes mémorisée via une des touches Macro, procédez comme suit :

1. Appuyez sur **Sourdine** *A* et sur la touche **Macro @** qui correspond à la séquence que vous souhaitez effacer.

2. Vérifiez que le **témoin programmation**  clignote (ambre) et que la diode placée sous le dernier sélecteur HS **O**utilisé s'allume en rouge.

3. Dans les 10 secondes qui suivent, appuyez sur le appuyez sur la **Sourdine** touche  $\mathbf{D}$ .

4. La diode rouge sous le **sélecteur** s'éteint et le témoin programmation **(1)** passe au vert, clignote trois fois et s'éteint.

5. Quand le *témoin programmation* **4** est éteint, la séquence macro a été effacée.

# **Codification linguistique des DVD**

Le choix des langues disponibles pour les plages audio ou le sous-titrage varie avec le producteur du disque. Consultez toujours la pochette du disque pour vous informer des versions linguistiques disponibles. Pour accéder à certaines langues, vous devrez saisir un des codes de la liste ci-dessous.

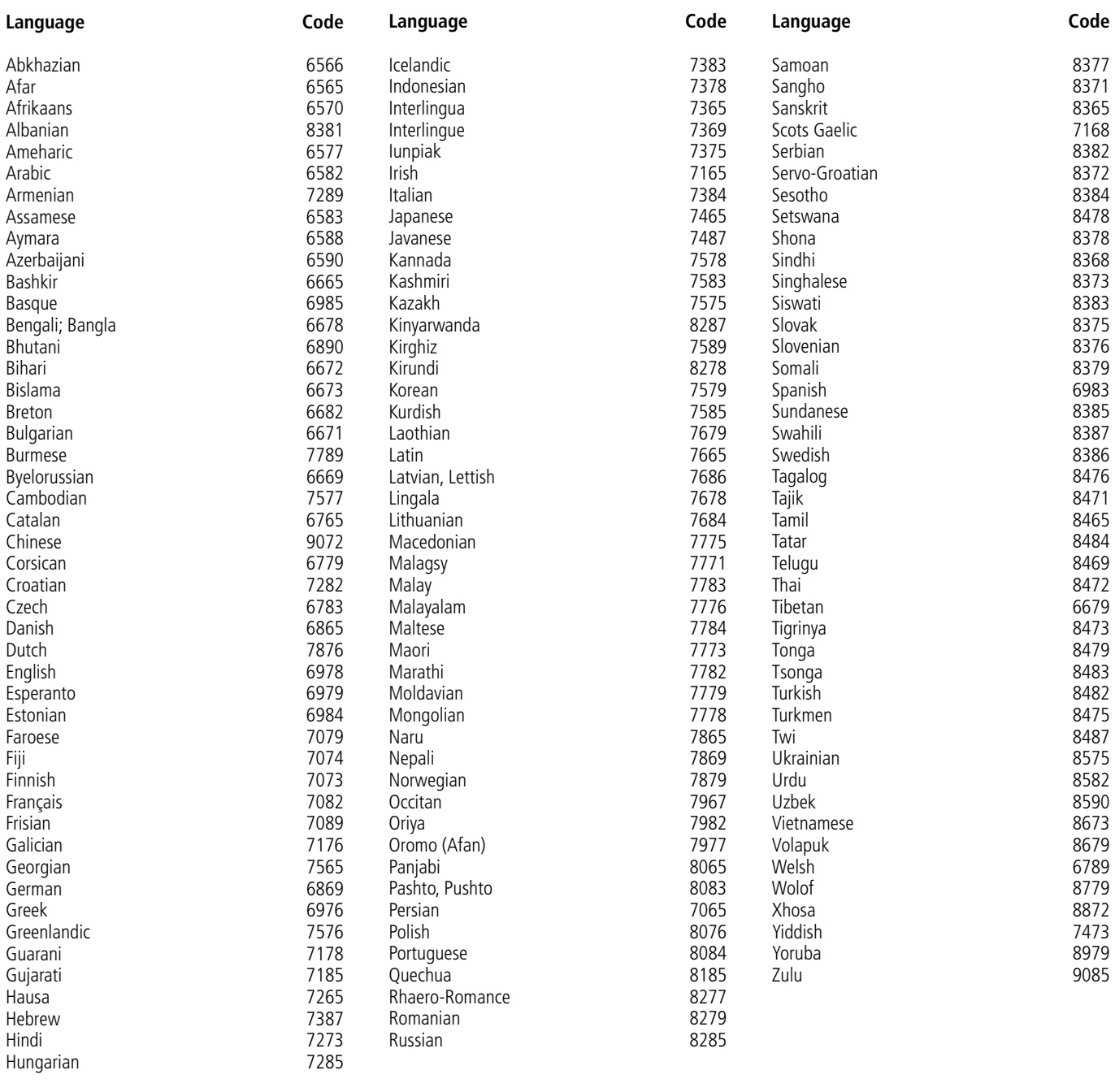

# **Depannage**

Si vous rencontrez une des difficultés suivantes lors de l'utilisation du système, référez-vous au guide de dépannage pour régler le problème. Si le problème persiste, contacter un revendeur agréé Harman Kardon.

### **Pas d'alimentation**

- Assurez-vous que le câble d'alimentation est bien branché à la prise.
- Il se peut qu'un des mécanismes de sécurité se soit déclenché. Dans ce cas, débranchez le lecteur de la prise de courant un instant puis rebranchez-le.

### **Absence d'image**

- Vérifiez que le système est correctement et solidement branché.
- Il se peut que le câble vidéo soit endommagé. Remplacez-le par un nouveau câble.
- Assurez-vous que le système est bien relié à une entrée vidéo de la télévision (voir page 14).
- Vérifiez que la télévision est allumée.
- Assurez-vous que l'entrée vidéo sélectionnée sur la télévision peut être utilisée avec le système utilisé.

### **Apparition de bruit parasite (interférence) sur l'image**

- Nettoyez le disque.
- Si la vidéo du système passe par un magnéto scope avant de parvenir à la télévision, il est possible que le système de protection contre la copie intégré dans certains programmes DVD affecte la qualité de l'image. Si, après avoir vérifié tous les branchements les problèmes persistent, essayez de brancher directement votre système DVD sur votre TV en utilisant une entrée S-vidéo, à condition que la télévision soit équipée de ce type d'entrée (voir page 14).

#### **Le format de l'image de votre écran est inapproprié (image trop longue dans le sens de la hauteur) lorsque vous visionnez une image large même après avoir positionné "TV DISPLAY" (affichage TV) sur "16:9" dans le menu SETUP (Configuration)**

- Si vous utilisez le système avec un câble PÉRITEL, branchez-le directement sur la télévision. Autrement, la fonction d'autocommutateur du format de l'image pour la télévision risque de ne pas fonctionner.
- Si le téléviseur n'est pas connecté au HS à l'aide d'un câble péritel (SCART) ou si la fonction Autoswitch ne fonctionne pas, positionnez votre télévision sur "16:9" (si possible).
- En fonction de la télévision que vous possédez, il se peut que vous n'arriviez pas à modifier le ratio. Dans ce cas (lorsqu'il n'est pas possible de positionner votre télévision sur 16:9) ne sélectionnez pas "16:9" sur TV Display (affichage TV). Aucune modification du format de l'image n'est requise.

### **Absence de son ou volume trop faible**

- Vérifiez que les haut-parleurs et leurs composants sont correcte ment et solidement branchés.
- Assurez-vous que vous avez sélectionné la source appropriée sur le système.
- Pressez **MUTE** sur la télécommande. si le texte MUTE ON clignote sur l'afficheur en façade de l'appareil.
- Si le système de protection des circuits s'est déclenché à la suite d'un court circuit, éteignez le système, réglez le problème à l'origine du court circuit puis rallumez l'appareil.
- L'interconnexion audio est endommagée. Remplacez-la par une nouvelle.
- Le système est en mode pause ou en mode de lecture au ralenti, avance rapide ou retour rapide. Appuyez sur le bouton  $\blacktriangleright$  pour retourner en mode de lecture normal.
- Vérifiez les paramètres des haut-parleurs (voir page 19).

### **Les sons gauche et droit sont déséquilibrés ou inversés**

• Vérifiez que les enceintes et leurs composants sont correctement et solidement branchés.

### **Apparition de bourdonnements ou de bruits importants**

- Vérifiez que les haut-parleurs et leurs composants sont correctement et solidement branchés.
- Vérifiez qu'aucun câble de raccordement ne se trouve à proximité d'un transformateur ou d'un moteur et qu'ils sont au moins à trois mètres de distance de toute lumière fluorescente.
- Eloignez votre télévision des composants audio.
- Les prises et fiches sont sales. Nettoyez-les avec un linge légèrement imbibé d'alcool.
- Nettoyez le disque.

### **Le volume baisse automatiquement et ne peut pas être augmenté**

• La température interne est trop élevée. Attendez environ une minute que l'amplificateur atteigne sa température normale de fonctionnement.

### **Impossible de sélectionner les stations de radio**

- Vérifiez la connexion de l'antenne. Ajustez l'antenne ou installez au besoin une antenne extérieure.
- La puissance du signal des stations est trop faible pour permettre une sélection automatique. Utilisez la sélection manuelle.
- Aucune station n'a été présélectionnée.
- Le mode Radio n'est pas sélectionné, sélectionnez-le.

### **La télécommande ne fonctionne pas**

- Ecartez tous les obstacles entre la télé commande et le système.
- Approchez la télécommande du système.
- Pointez la télécommande en direction du récepteur à distance situé sur le panneau frontal.
- Remplacez les piles de la télécommande par des nouvelles si les anciennes sont trop usées.
- Vérifiez que les piles sont correctement installées.

### **Le disque ne fonctionne pas**

- Il n'y a pas de disque à l'intérieur. (La mention NO DISC " s'affiche sur le panneau frontal et sur l'écran de la télévision). Insérez un disque.
- Insérez le disque correctement sur le plateau avec la face de lecture vers le bas.
- Nettoyez le disque.
- Le système ne peut pas lire des CD-ROM, etc. (voir page 3).
- Le code régional du DVD est incorrect (voir page 13).

### **Le système lance automatiquement la lecture d'un disque DVD**

Le DVD présente la fonction de lecture automatique.

### **La lecture s'arrête automatiquement**

• Certains disques intègrent un signal de pause automatique. Lors de la lecture de ce type de disques, le système s'arrête quand le signal survient.

# **Depannage**

**Le saut de plage, la sélection directe par le biais des touches numériques, la recherche, la lecture au ralentit, la lecture de plage en boucle ou la lecture** programmée, etc., ne fonctionnent pas

• En fonction du DVD ou VCD, il est possible que certaines des fonctions énumé rées ci-dessus ne soient pas disponibles (contrôle de lecture).

### **Les messages qui apparaissent sur l'écran de la télévision ne sont pas dans la langue que vous désirez**

• Sélectionnez la langue pour l'Affichage et les Sous-titres préférés dans le menu CONFIGURATION (consultez la page 18). Pour que tous les messages du DVD (Menu du DVD, sous-titrage) soient dans la langue désirée, le disque doit intégrer la langue que vous demandez, autrement, vous devrez en sélectionner une autre.

#### **La langue audio ne peut pas être modifiée pendant la lecture d'un DVD**

- Aucun son multilingue n'est enregistré sur le DVD.
- La modification de la langue pour le son, par la touche Audio de la télécommande ou par la ligne Audio dans le menu Lecteur, est interdite pour le DVD. Dans ce cas, la langue audio doit être sélectionnée dans le menu principal du DVD lui-même.

### **La langue des sous-titres ne peut pas être modifiée pendant la lecture d'un DVD**

- Aucun sous-titrage multilingue n'est enregistré sur le DVD.
- La modification de la langue des sous-titres, par la touche Subtitle de la télécommande ou par la ligne Sous-titres dans le menu Lecteur, est interdite pour le DVD. Dans ce cas, la langue des sous-titres doit être sélectionnée dans le menu principal du DVD lui-même.

### **Vous ne pouvez pas faire disparaître les sous-titres lors de la lecture d'un DVD**

• En fonction du disque, il arrive que vous ne puissiez pas faire disparaître les sous-titres.

#### **Vous ne pouvez pas modifier les angles pendant la lecture du DVD**

- La plupart des DVD n'admettent pas l'enregistrement d'angles multiples.
- Changez d'angle lorsque vous voyez apparaîtrez l'icône d'angle sur votre écran de télévision.
- Il est interdit de modifier les angles sur certains DVD.

#### **Le système ne fonctionne pas correctement**

L'électricité statique, etc., peut entraver le fonctionnement correct du système. Débranchez le câble d'alimentation secteur, puis rebranchezle.

### **Consultez également le guide de dépannage du manuel d'utilisation de vos enceintes.**

# **Glossaire**

### **Débit binaire**

Valeur indiquant la quantité de données vidéo comprimées par seconde dans un DVD. L'unité de mesure est le Mbps (mégabit par seconde). 1 Mbps indique que la quantité de données par seconde est de 1 000 000 bits. Plus le débit binaire est élevé, plus la quantité de données est importante. Cependant cela n'implique pas toujours une meilleure qualité de l'image.

### **Chapitre**

Sections d'une image ou d'un morceau de musique sur un DVD inférieures aux titres. Certains titres sont composés de plusieurs chapitres, d'autres ne le sont pas. Chaque chapitre possède un numéro qui permet de repérer le chapitre voulu.

### **Dolby Digital (" 5,1 ", " AC-3 ")**

Ce format audio pour cinéma est plus perfectionné que le système Dolby Pro Logic Surround. Une sortie audio stéréo pour les haut-parleurs arrières, avec une gamme de fréquence étendue, ainsi qu'un canal dédié aux sons très graves, localisé sur le caisson de graves, sont fournis séparément avec ce format. Ce format est également appelé " 5.1 " car le canal du caisson de graves est compté comme canal 0.1 (puisqu'il ne fonctionne que lorsqu'un effet de sons très graves est requis). Les six canaux de ce format sont enregistrés séparément pour garantir une meilleure séparation des canaux. Par ailleurs, tous les signaux sont traités de façon numérique pour minimiser la dégrada tion des signaux. La mention " AC-3 " vient du fait qu'il s'agit de la troisième méthode de codage audio développée par Dolby Laboratories Licensing Corporation.

Elaborés sous licence accordée par Dolby Laboratories ; " Dolby ", " AC-3 ", " Pro Logic ' ainsi que le symbole Double D, sont des marques déposées des Laboratoires Dolby. Confidential Unpublished Works © 1992. 1997 Dolby Laboratories, Inc. Tous droits réservés.

### **Dolby Pro Logic II Surround**

(Ambiance Dolby Pro Logic) Il s'agit d'une méthode de décodage stéréo ou d'enregistrements d'ambiance 5 produit quatre canaux à partir d'un son à deux canaux. A la différence du système Dolby précédent, le Dolby Pro Logic II Surround permet de reproduire le panoramique gauche-droite de façon plus naturelle et localise les sons de façon plus précise. Pour profiter au maximum du système Dolby Pro Logic II Surround vous devez posséder une paire de hautparleurs arrières et un haut-parleur central. Les haut-parleurs arrières émettent un son monaural. Les haut-parleurs arrière un son stéréo.

### **DTS (Digital Theater System)**

Il s'agit de la technologie de compression audio numérique développée par Digital Theater Systems, Inc. Cette technologie est conforme au canal d'ambiance 5.1. Sous ce format, les canaux arrières sont stéréo et il y a un canal de caisson de graves discret. Le DTS fournit des canaux 5.1 discrets de grande qualité audio numérique. Il exécute une bonne séparation des canaux car ils sont tous enregistrés de façon discrète et traités numériquement.

Elaborés sous licence accordée par Digital Theater Systems, Inc. Brevet Us. No. 5.451.942 ainsi que d'autres brevets internationaux et en cours de procédure. "DTS " et " DTS Digital Surround " sont des marques déposées par Digital Theater Systems, Inc © 1996 Digital Theater Systems, Inc. Tous droits réservés.

### **MPEG AUDIO**

Système de codage standard international pour la compression de signaux numériques audio, autorisé par ISO/IRC. Le système MPEG 1 est conforme jusqu'à deux canaux stéréo, il est utilisé sur certains DVD comme plage alternative (autre langue).

### **DVD**

Disque pouvant contenir jusqu'à 8 heures d'images en mouvement même si son diamètre est le même que celui d'un CD. La capacité de stockage de données d'un DVD sur une couche et une face uniques est de 4,7 Go (Giga-octet), à savoir 7 fois celle d'un CD.

Par ailleurs , la capacité d'un DVD à double couche et à face unique est de 8,5 Go, celle d'un DVD à une seule couche et double face est de 9,4 Go et, finalement, celle d'un DVD à double couche et à double face est de 17 Go. Les données d'image sont au format MPEG 2, à savoir une des technologies de compression numérique normalisée. Les données d'image sont comprimées à 1/40 de leur taille d'origine. Le DVD utilise également la technologie de codage à taux variable qui modifie les données devant être assignées en fonction du statut de l'image. Les données sonores sont enregistrées au format Dolby Digital, DTS et/ou PCM, vous permettant ainsi de profiter d'un environnement sonore plus naturel. Par ailleurs, le DVD peut contenir plusieurs fonctions perfectionnées telles que les fonctions d'angles multiples, la fonction multilingue, et le sous-titrage.

### **Fonction angles multiples**

Sur certains DVD, une scène peut avoir été enregistrée sous plusieurs angles ou points de vue de la caméra vidéo.

### **Fonction multilingue**

Sur certains DVD, le son ou le sous-titrage d'une image est enregistré en plusieurs langues.

### **Contrôle parental**

Il s'agit d'une fonction intégrée dans certains DVD (notamment aux EU) qui permet de limiter la lecture d'un disque en fonction de l'âge de l'utilisateur. Cette limitation varie d'un disque à l'autre. Lorsque cette fonction est activée, la lecture de certains passages est complètement interdite, les scènes violentes sont omises ou remplacées par d'autres scènes et ainsi de suite.

### **Titre**

Il s'agit de la section la plus longue d'une image, d'un morceau de musique sur un DVD ; un film, etc. pour une séquence d'images sur un programme vidéo ; un album, etc. pour un morceau de musique sur un programme de musique. Un numéro est attribué à chaque titre pour permettre de repérer le titre voulu.

### **Plage**

Il s'agit de sections d'un enregistrement musical sur CD. Un numéro est attribué à chaque plage pour permettre un repérage rapide.

### **PCM**

Pulse Code Modulation (Modulation par impulsions de codage). Il s'agit d'un groupe de données non comprimées.

### **NTSC**

National TV System Committee (Comité du système de Télévision national) : Système normalisé de codage vidéo utilisé aux Etats-Unis.

# **PAL**

Phase Alternation Line (Ligne d'Alternance de Phase) : Système normalisé de codage vidéo utilisé dans de nombreux pays européens.

# **Caractéristiques HS 250 (Source)**

### **Lecture DVD**

**Général**

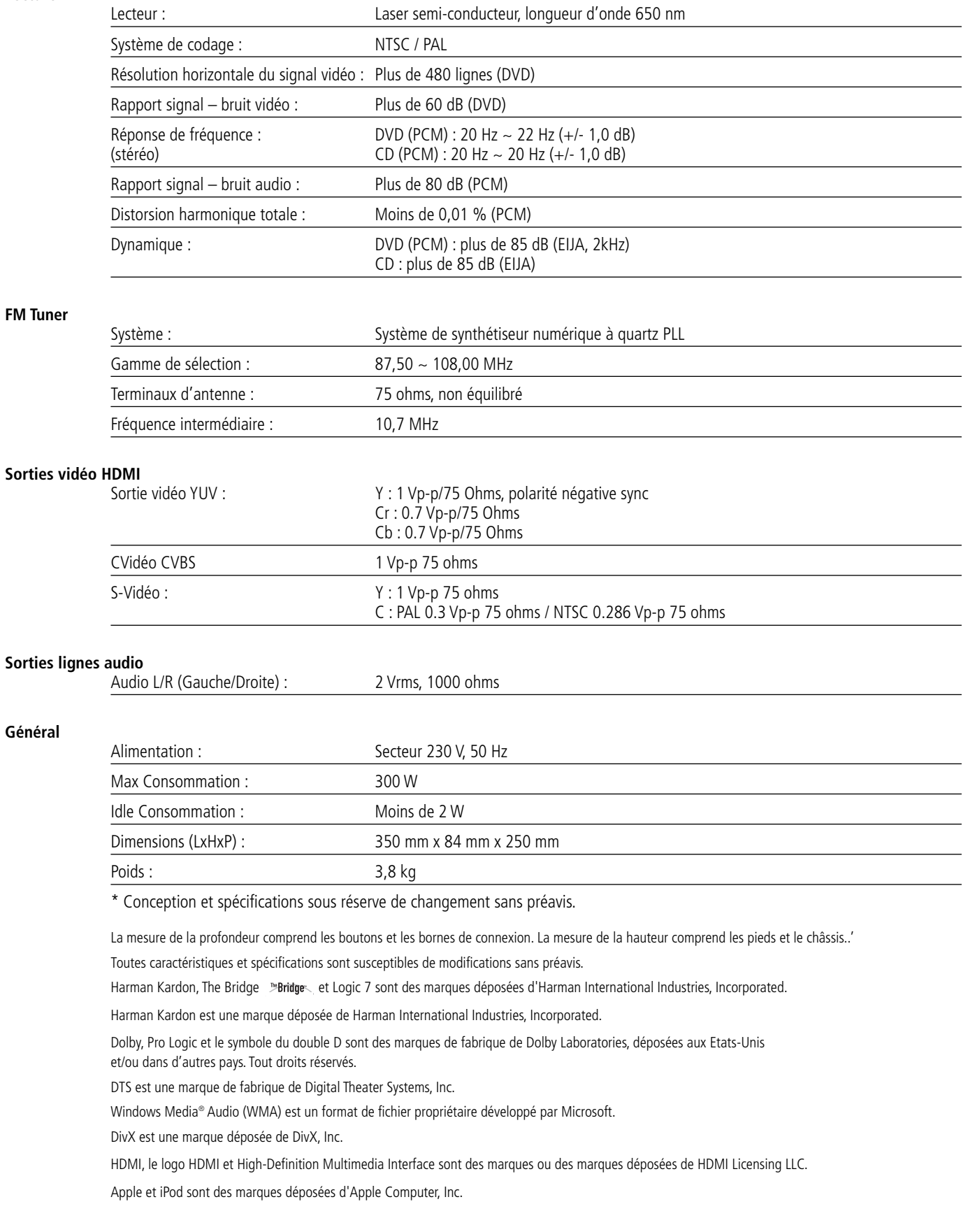

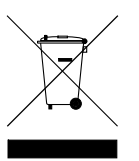

H A Harman International<sup>®</sup> Company 250 Crossways Park Drive, Woodbury, New York 11797 516.422.HKHK (4545) Fax: 516.682.3523 (USA only) www.harmankardon.com Harman Consumer Group, Inc.: 2, route de Tours, 72500 Château-du-Loir, France © 2008 Harman Kardon, Incorporated Part No.: 01.00.YS.SM1.E1378

# harman/kardon®